Ръководство за оператора

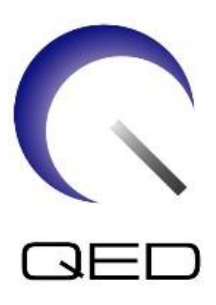

# SPEEDER за глава/шия Atlas

# За ЯМР системи Canon 1.5T и 3.0T

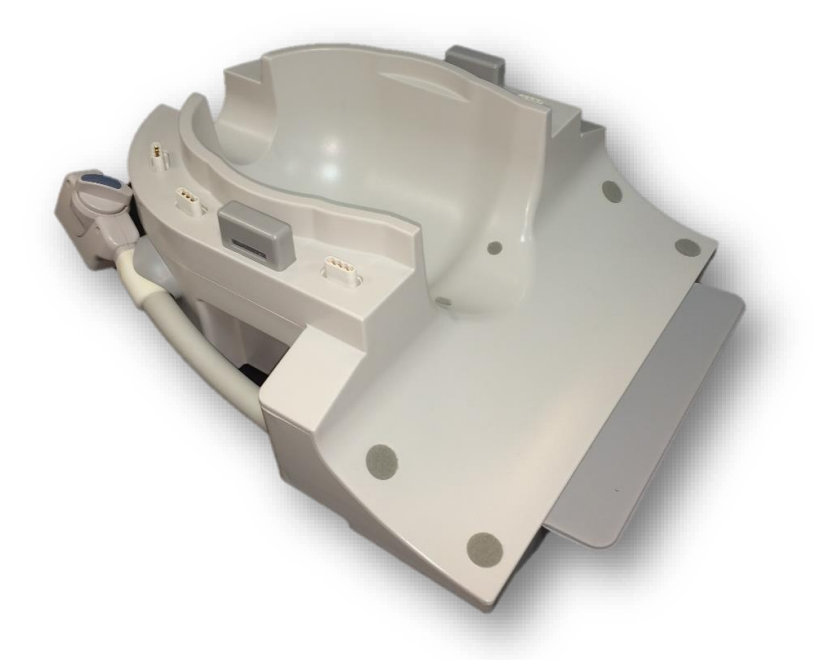

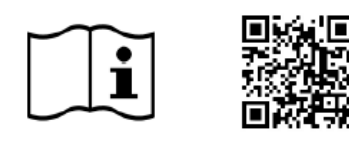

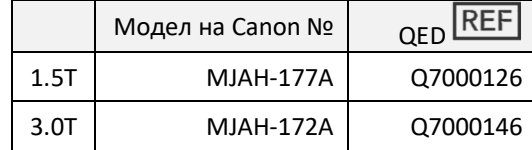

www.qualityelectrodynamics.com

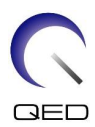

#### **Гаранция и отговорност**

Отговорността за поддръжката и работата с продукта след доставката е на закупилия продукта клиент. Гаранцията не покрива следните щети дори ако възникнат по време на гаранционния период:

- Повреди или щети, дължащи се на неправилна употреба или небрежност.
- Повреди или щети, причинени от природни бедствия, като пожари, земетресения, наводнения, гръмотевични бури и др.
- Повреди или щети, причинени от неспазването на препоръчваните за оборудването условия на работа, като неподходящо захранване, неправилно монтиране или неприемливи условия за работа.
- Повреди, дължащи се на промени или модификации в продукта.

При никакви обстоятелства QED няма да се считат за отговорни за следните:

- Повреди, загуби или проблеми, причинени по време на преместване, промяна или ремонт, извършван от персонал, който не е изрично упълномощен от QED.
- Повреди или загуби, причинени от небрежност или от пренебрегване на предпазните мерки и работните инструкции в настоящото ръководство за работа.

#### **Условия на транспортиране и съхранение**

Оборудването трябва да се транспортира и съхранява при следните условия:

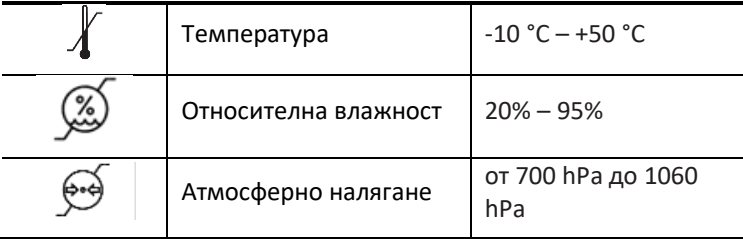

Върху опаковката са поставени индикатори за удар за мониторинг на транспорта. Ако индикаторът за удар е активиран, като се вижда червен цвят вътре в стъклената тръба, бобината не е била премествана с необходимото внимание. Въпреки това, активиран индикатор за удар не означава непременно повреда на бобината.

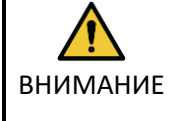

Ако опаковката на бобината е изложена на условия на околната среда извън условията за транспортиране и съхранение, ако опаковката е повредена, ако опаковката е отворена преди доставката или индикаторът за удар е активиран, проведете теста за осигуряване на качеството (QA) преди действителната употреба. Ако бобината премине QA тестването, тя може да се използва нормално.

#### **Федерални закони на САЩ**

**Внимание:** Федералните закони на САЩ ограничават продажбата, разпространението и използването на това устройство чрез и по поръчка на лекар. Федералните закони ограничават използването на уреда само за проучване при показания, които се различават от описаните в Декларацията за приложими показания.

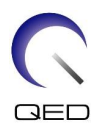

## <span id="page-2-0"></span>Относно това ръководство

Това ръководство съдържа подробна информация относно мерките за безопасност, употребата и грижите за РЧ бобината.

Прочетете и вникнете в настоящото ръководство, както и ръководството за работа и безопасност на ЯМР системата за потребителя, преди да започнете работа с продукта, за да осигурите безопасно и правилно използване. Настоящото ръководство не включва инструкции или информация за безопасността за оборудване, което не се осигурява от QED, като например ЯМР системата. Моля, свържете се с производителя на ЯМР системата за информация относно оборудване, което не е произведено от QED.

Ръководството за оператора е достъпно онлайн като PDF файл на [www.qualityelectrodynamics.com](http://www.qualityelectrodynamics.com/). За да заявите хартиено копие на ръководството за оператора, моля, изпратете имейл на [info@qualedyn.com](mailto:info@qualedyn.com) или попълнете формуляра за контакт на [www.qualityelectrodynamics.com.](http://www.qualityelectrodynamics.com/)

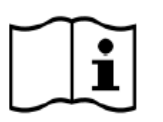

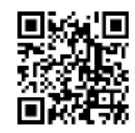

www.qualityelectrodynamics.com

## <span id="page-2-1"></span>**Легенда**

В това ръководство се използват следните символи за обозначаване на безопасност и други важни инструкции. Сигналните думи и техните значения са дефинирани по-долу.

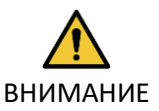

## ВНИМАНИЕ

Необходимо е повишено внимание, за да се избегне опасна ситуация, която, ако не бъде избегната, може да доведе до леко или средно телесно нараняване.

ИНФОРМАЦИЯ

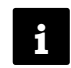

Подчертава важни детайли или предоставя информация как да се избегнат грешки при работа или друга потенциално опасна ситуация, която, ако не се спазва, може да доведе до имуществени щети.

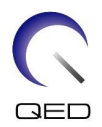

# <span id="page-3-0"></span>Съдържание

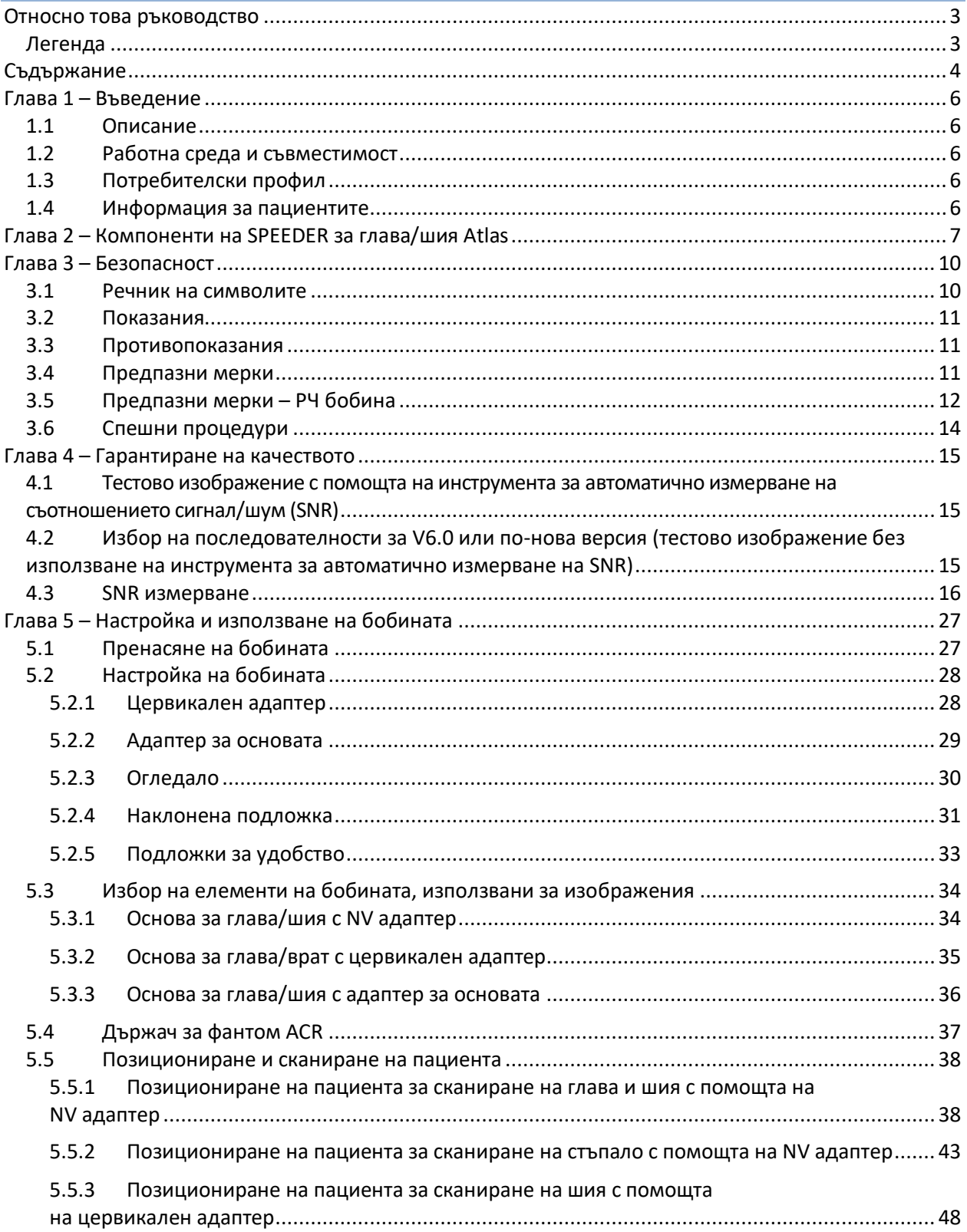

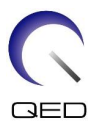

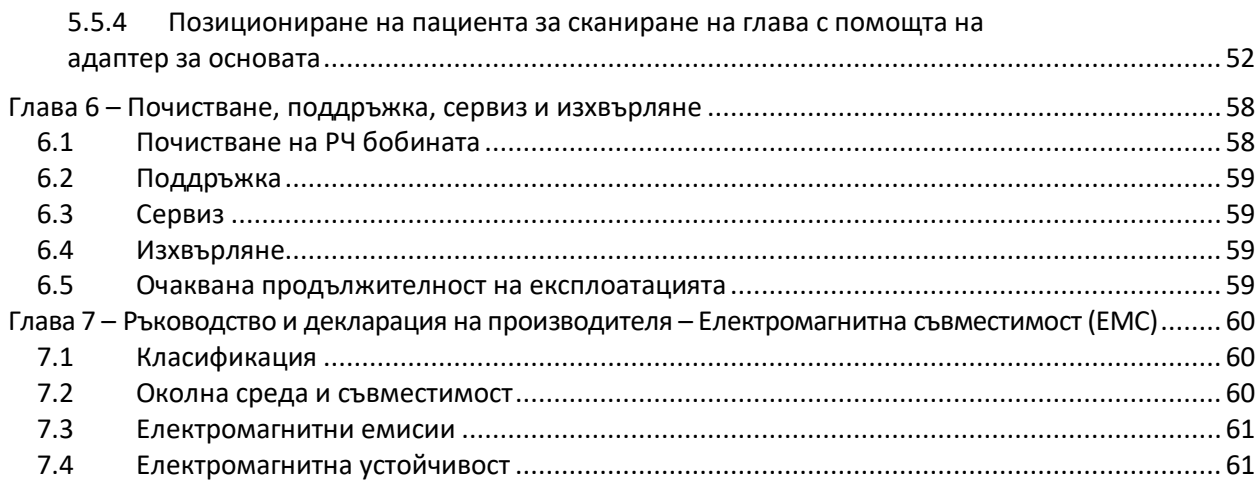

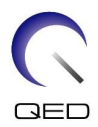

# <span id="page-5-0"></span>Глава 1 – Въведение

## <span id="page-5-1"></span>**1.1 Описание**

РЧ бобините само за приемане приемат сигнали от магнитен резонанс, генерирани във водородните ядра (протони) в човешкото тяло. Получените сигнали се усилват и предават на ЯМР системата, където компютърно се обработват в томографски изображения.

SPEEDER за глава/шия Atlas се използва за изследване на глава, шия и стъпала.

## <span id="page-5-2"></span>**1.2 Работна среда и съвместимост**

SPEEDER за глава/шия Atlas е предназначен да се използва заедно със следните ЯМР системи на Canon в специализирано здравно заведение:

- Vantage Titan 1.5T
- Vantage Orian 1.5T
- Vantage Fortian 1.5T
- Vantage Titan 3T
- Vantage Galan 3T

## <span id="page-5-3"></span>**1.3 Потребителски профил**

Оператор – Рентгенови лаборанти, технолози в лаборатории, лекари

Обучение на потребителите – За използване на бобината не се изисква специално обучение. Въпреки това Canon Medical Systems осигурява изчерпателни курсове за обучение за използване на ЯМР системи, за да инструктира операторите относно правилната им употреба.

## <span id="page-5-4"></span>**1.4 Информация за пациентите**

Възраст, здравословно състояние - Няма специални ограничения. Не използвайте бобината за новородени или кърмачета.

Тегло – 255 kg или по-малко (вижте ръководството за работа на ЯМР системата и дали максималното допустимо тегло на пациента в нея е по-малко от това за бобината. С предимство се прилага максималното тегло, посочено за системата).

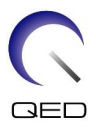

# <span id="page-6-0"></span>Глава 2 – Компоненти на SPEEDER за глава/шия Atlas

SPEEDER за глава/шия Atlas се доставя с посочените по-долу части. При получаване се уверете, че в доставката са включени всички части. Моля, свържете се с вашия представител на Canon Medical Systems за подмяна или повторна доставка на аксесоарите, изброени тук.

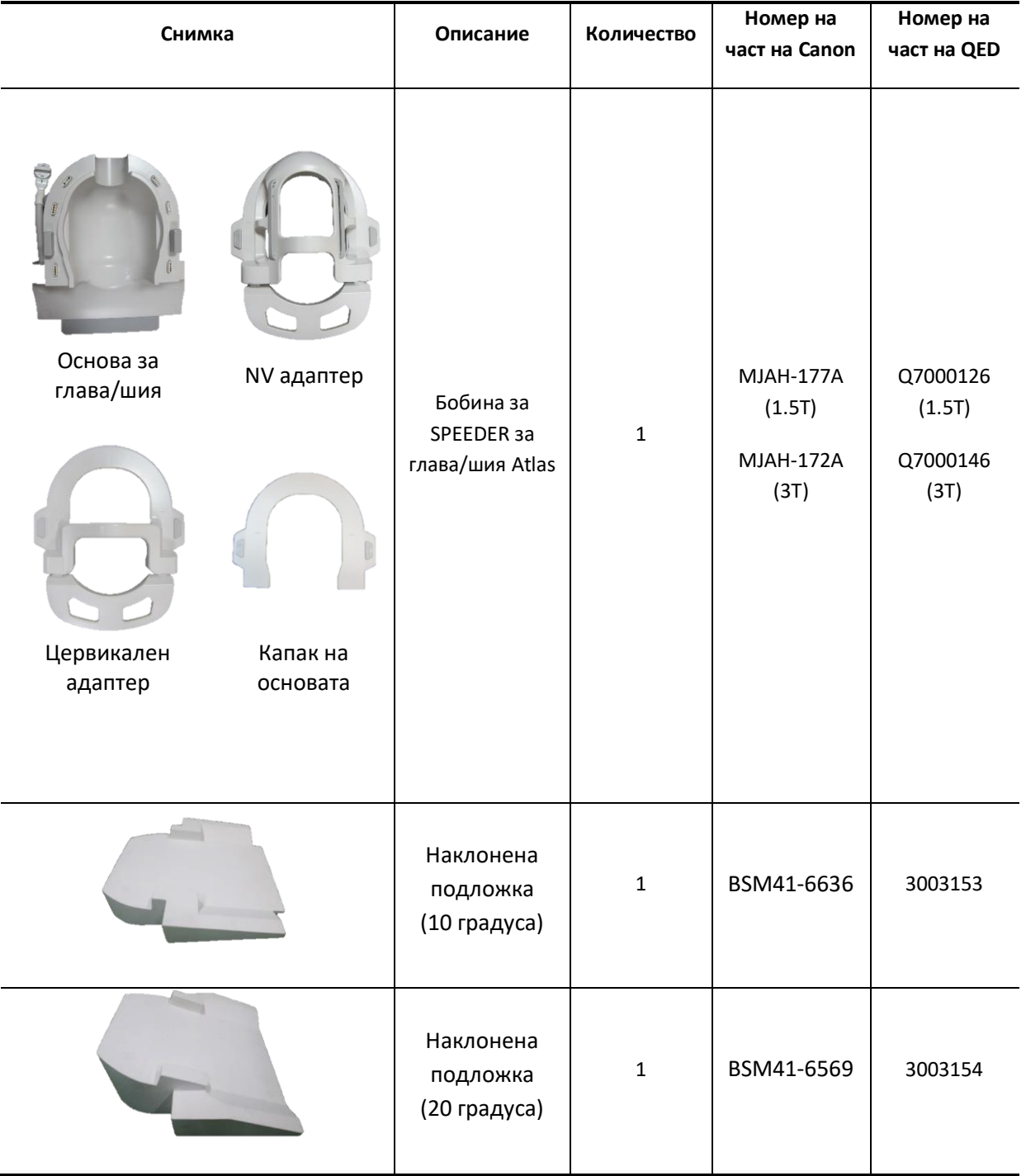

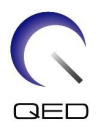

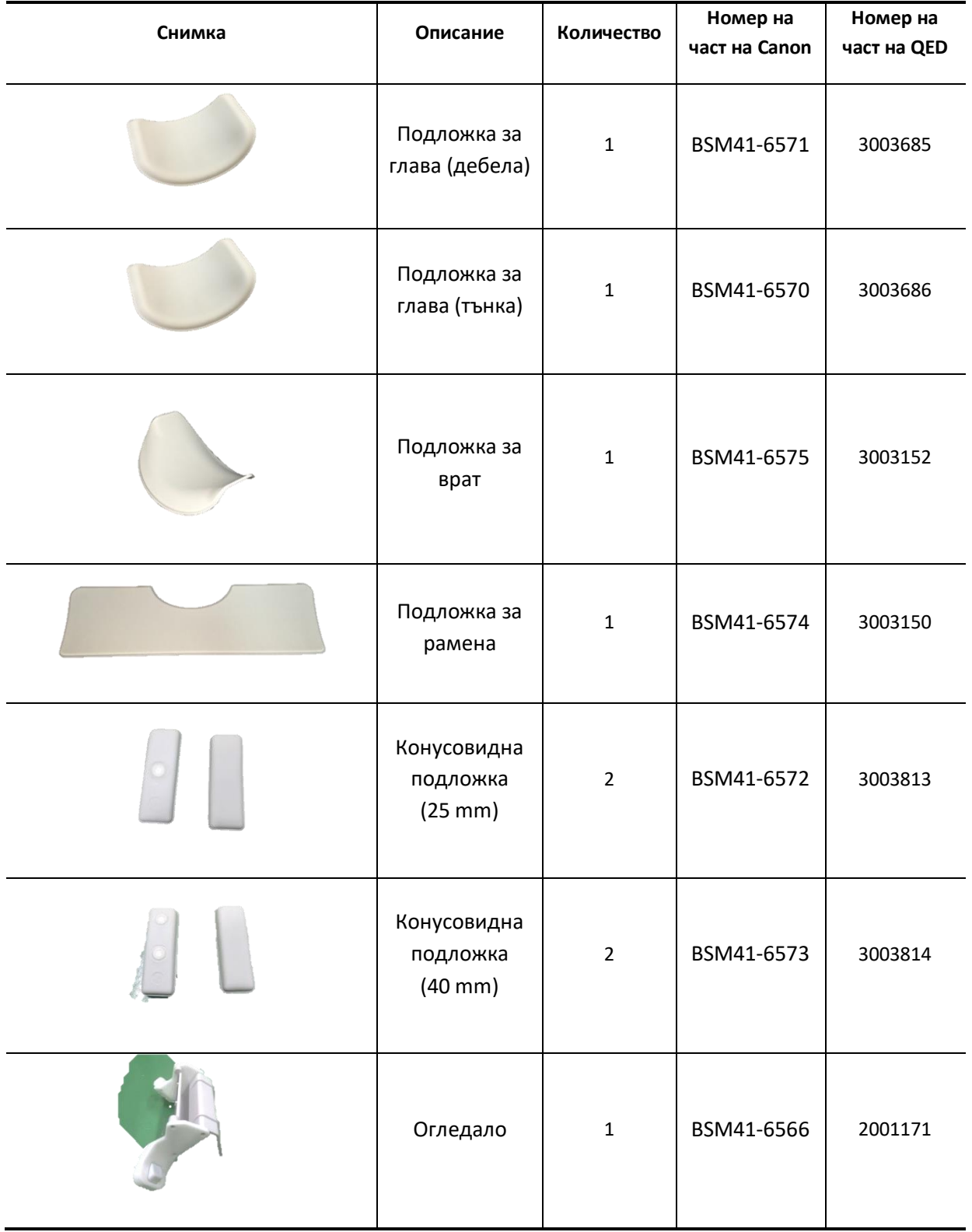

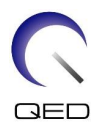

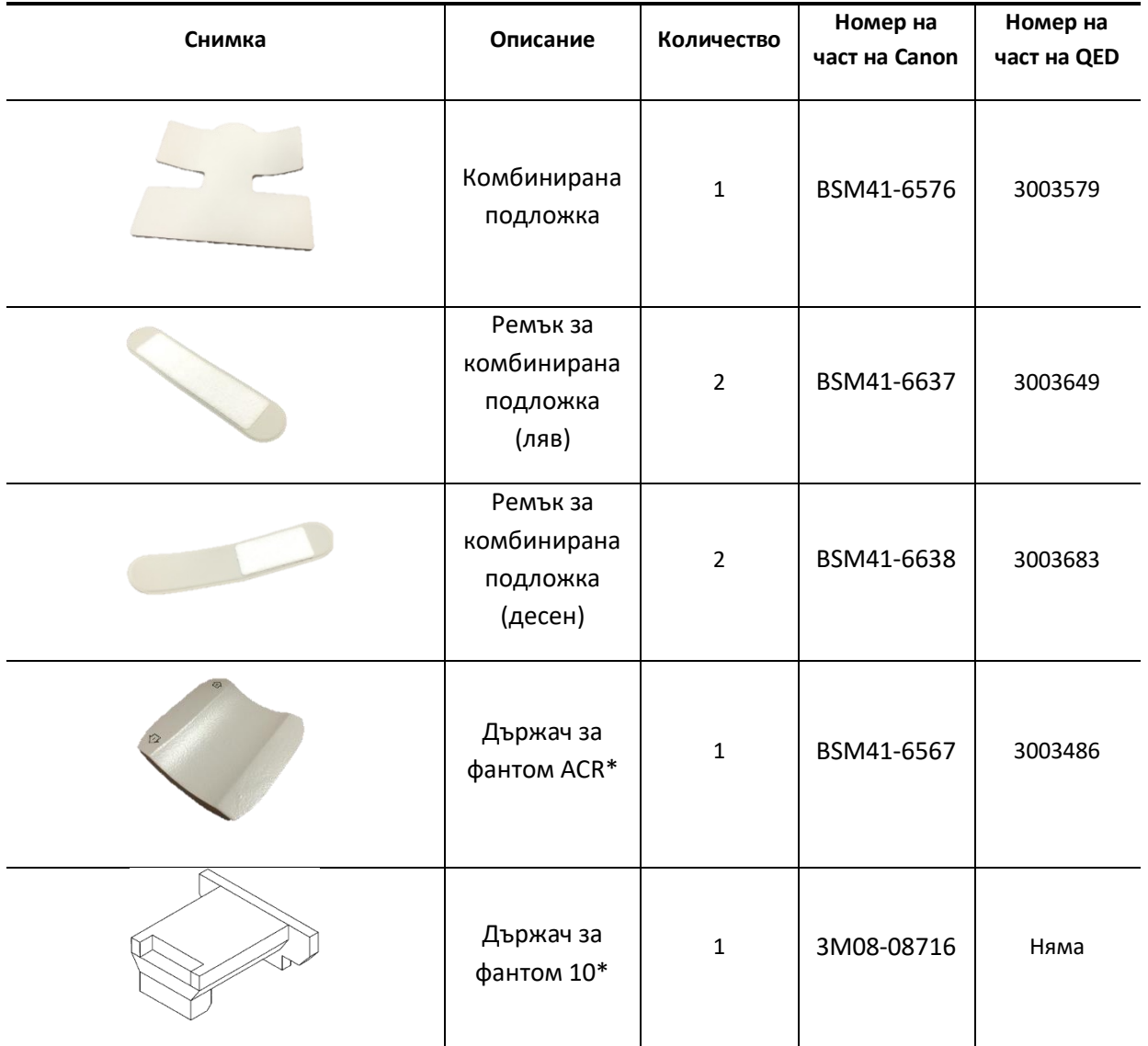

\* Използва се само за тестване. Да не се използва при сканиране на пациенти.

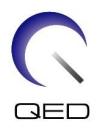

# <span id="page-9-0"></span>Глава 3 – Безопасност

Този раздел описва общите предпазни мерки и информацията за безопасност, които трябва да се спазват при използване на бобината.

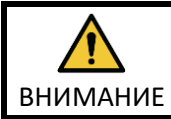

Преди да използвате бобината, прегледайте информацията за безопасност в ръководството за работа на ЯМР системата за пълен списък на съображенията за безопасност.

## <span id="page-9-1"></span>**3.1 Речник на символите**

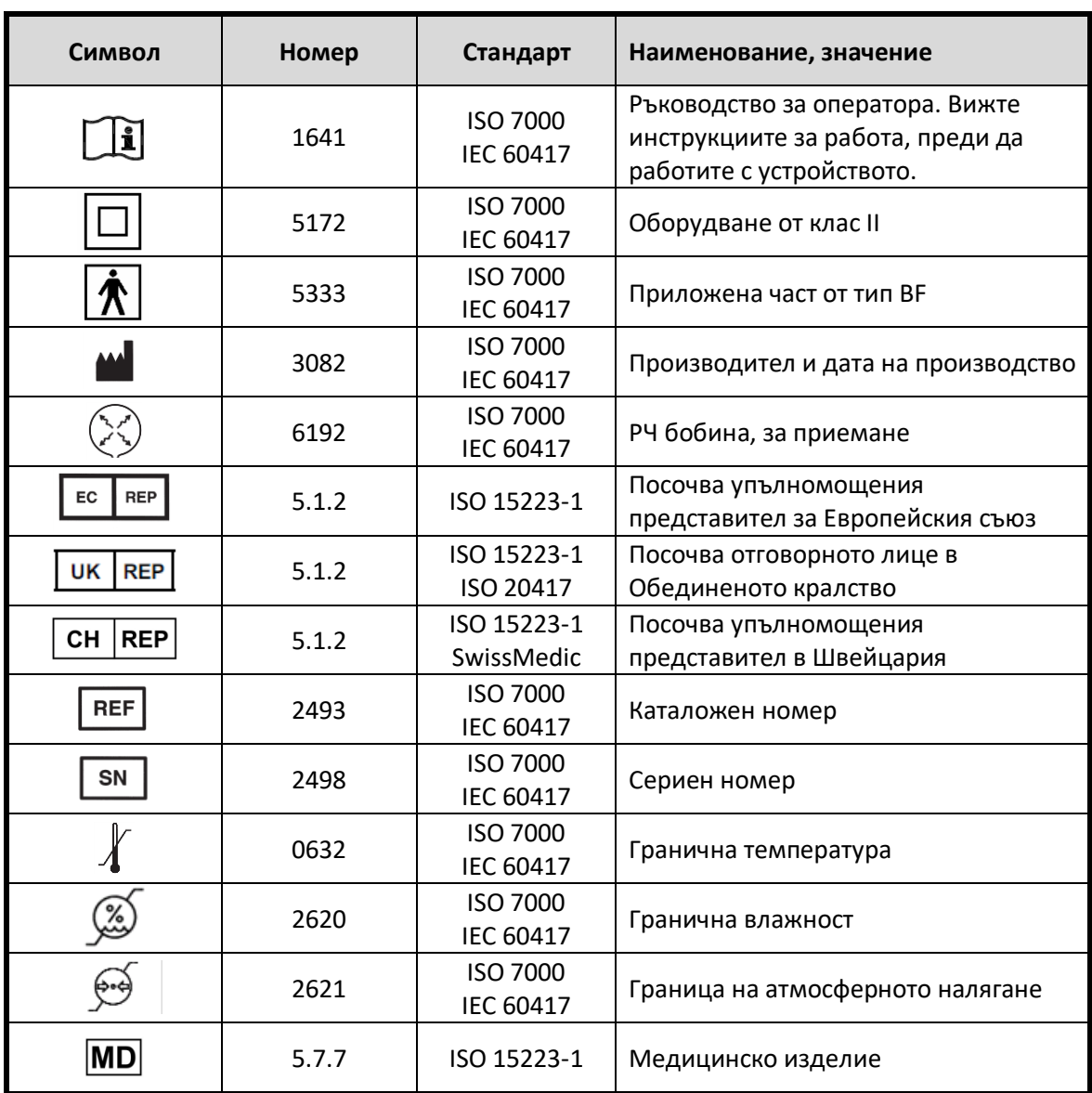

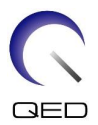

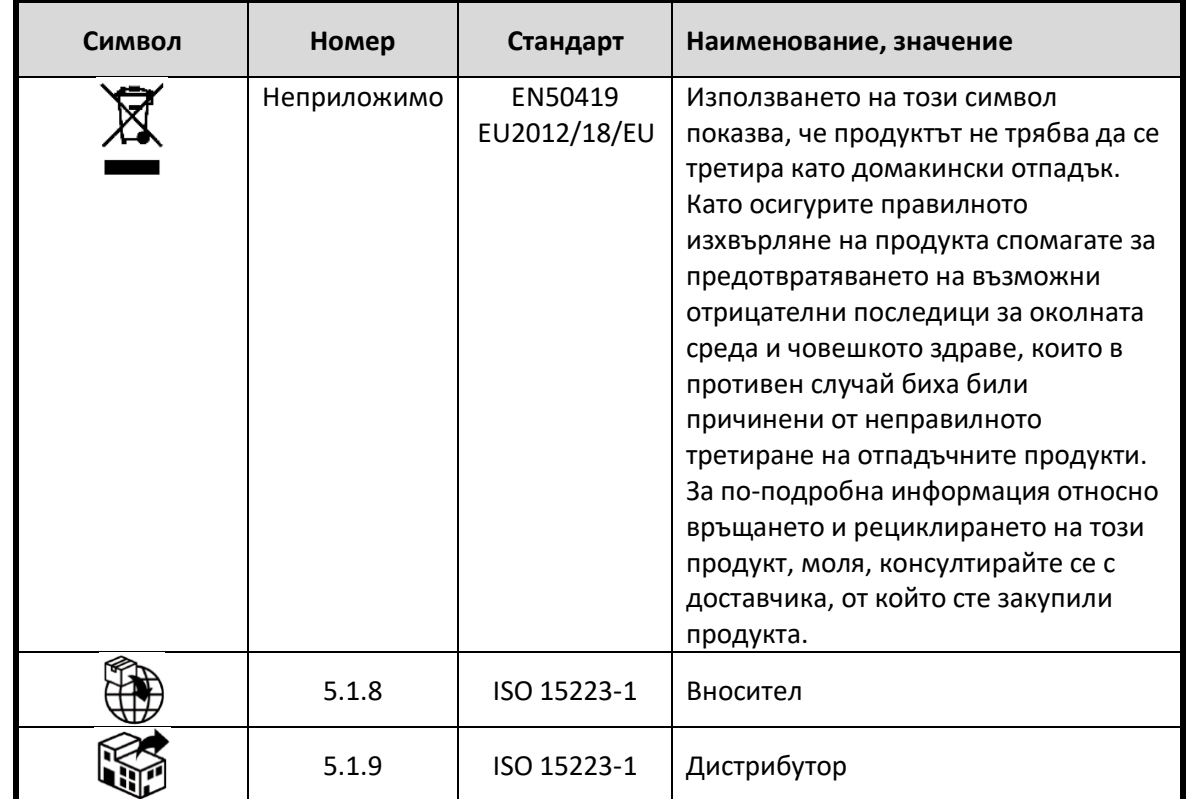

## <span id="page-10-0"></span>**3.2 Показания**

SPEEDER за глава/шия Atlas е предназначен за използване с ЯМР системи Canon 1.5T или 3.0Т за създаване на диагностични изображения на глава, шия и стъпала, които могат да бъдат интерпретирани от обучен лекар.

## <span id="page-10-1"></span>**3.3 Противопоказания**

Няма.

## <span id="page-10-2"></span>**3.4 Предпазни мерки**

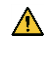

Може да са необходими специални грижи за пациентите, при които е увеличена възможността от гърчове или клаустрофобия. Консултирайте се с ръководството за работа на ЯМР системата.

 $\triangle$ Пациенти, които са в безсъзнание, силно седирани или в объркано психическо състояние, са изложени на повишен риск от изгаряния, тъй като може да не са в състояние да уведомят оператора за топлина или болка поради прекомерно нагряване и увреждане на тъканите.

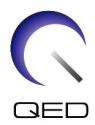

 $\mathbf{\Lambda}$ Пациентите с неспособност да поддържат надеждна комуникация (например малки деца) са изложени на повишен риск от изгаряне, тъй като може да не са в състояние да уведомят оператора за топлина или болка поради прекомерно нагряване и увреждане на тъканите.

 $\Lambda$ Пациенти със загуба на усещане в която и да е част на тялото са изложени на повишен риск от изгаряне, тъй като може да не са в състояние да уведомят оператора за топлина или болка поради прекомерно нагряване и увреждане на тъканите.

 $\bigwedge$ Пациенти, при които телесната температура се регулира трудно или които са особено чувствителни при увеличаване на телесната температура (например пациенти с треска, сърдечна недостатъчност или проблеми с потенето), са изложени на повишен риск от изгаряния или телесната им температура може да се повиши.

Уверете се, че пациентът не носи дрехи, които са мокри или навлажнени от пот. Наличието на влага увеличава риска от изгаряне.

## <span id="page-11-0"></span>**3.5 Предпазни мерки – РЧ бобина**

 $\triangle$ Не поставяйте изключени устройства (РЧ бобини, кабели и др.) в рамката по време на сканиране. Отстранете ненужните РЧ бобини от масата и се уверете, че използваните РЧ бобини са свързани към конекторния порт преди сканиране.

Разединени РЧ бобини, присъстващи по време на сканиране, могат да причинят образуването на високочестотна индукционна токова верига, което да доведе до изгаряне на пациента. Освен това устройствата могат да се повредят.

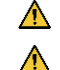

 $\bigwedge$ 

 $\bigwedge$ 

Свържете само определените РЧ бобини към порта за свързване на РЧ бобина.

Не използвайте дефектна РЧ бобина, особено ако външното покритие е повредено или ако металните части са открити. Съществува риск от токов удар.

 $\triangle$ Не правете опити да променяте или модифицирате бобината. Неоторизираните модификации могат да доведат до изгаряне, токов удар или

- влошено качество на изображението. Не кръстосвайте и не усуквайте кабелите на бобината. Може да се образува високочестотен ток и да възникнат изгаряния.
- $\bigwedge$ Уверете се, че пациентът не е в непосредствен контакт с кабелите на бобината. Може да възникнат изгаряния поради електрическото поле, което се генерира в РЧ бобина, когато се предава високочестотно магнитно поле.
- $\Lambda$ Не позволявайте на пациента да образува затворен контур с части на тялото си. Използвайте подложки, за да сте сигурни, че ръцете и краката на пациента не докосват бобината, ЯМР системата и масата за пациента и че не се формира

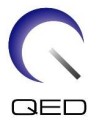

затворен контур с друга част на тялото. Може да се образува високочестотен ток и да възникнат изгаряния.

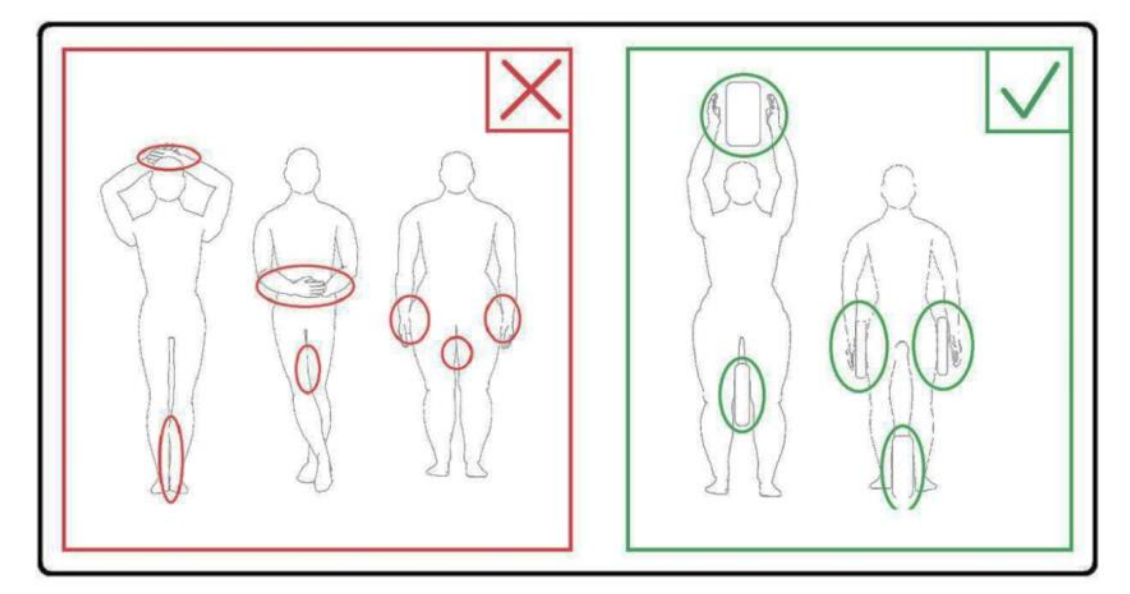

- ⚠ Не позволявайте на пациента или РЧ бобината да се допират до вътрешната стена на гентрито. Поставете пациента на най-малко 10 mm разстояние от вътрешната стена на гентрито с помощта на подложки от пяна. Отделете пациента от кабела на РЧ бобината с помощта на подложки от пяна. Може да възникнат изгаряния поради електрическото поле, което се генерира в РЧ бобината и т.н., когато се предава високочестотно магнитно поле.
	- Уверете се, че кабелът на бобината е върху масата, преди да плъзнете пациента в гентрито. Ако масата се задвижи с висящ кабел, кабелът може да попречи на основния модул на ЯМР системата, което може да доведе до изместване на позицията на бобината или до захващане и нараняване на пациента от системата.
	- Незабавно спрете сканирането, ако пациентът се оплаква от загряване, усещане за изтръпване, ужилване или други подобни. Свържете се с лекар, преди да продължите със сканирането.
		- Уверете се, че бобината не е в контакт с течности, като вода или лекарства.
	- Корпусът на бобината и частите вътре в бобината може да се появят на изображенията при определени условия за визуализиране (например, когато се използва последователност с кратко ехо време (TE) или когато пикселите са големи).
- $\triangle$

 $\bigwedge$ 

 $\bigwedge$ 

 $\triangle$  $\bigwedge$ 

- Ако бобината е дефектна, спрете да я използвате незабавно и се свържете с представителя на Canon.
- $\Lambda$ 
	- Използвайте само аксесоарите на бобината, описани в това ръководство.

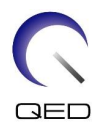

## <span id="page-13-0"></span>**3.6 Спешни процедури**

Ако по време на сканирането възникне спешен случай, незабавно спрете сканирането, изведете пациента от стаята и потърсете медицинска помощ, ако е необходимо.

Ако възникне сериозен инцидент в рамките ЕС, той следва да бъде докладван на производителя и на компетентния орган в държавата членка, в която е установен потребителският обект.

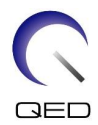

# <span id="page-14-0"></span>Глава 4 – Гарантиране на качеството

## <span id="page-14-1"></span>**4.1 Тестово изображение с помощта на инструмента за автоматично измерване на съотношението сигнал/шум (SNR)**

Ако в ръководството за експлоатация на системата са включени описания на инструмента за автоматично измерване на SNR, извършете тестовото изображение с помощта на инструмента за автоматично измерване на SNR.

Когато се използва инструментът за автоматично измерване на SNR, подгответе необходимите инструменти, като се позовавате на ръководството за експлоатация на системата.

Процедурата за извършване на тест на изображението без използване на инструмента за автоматично измерване на SNR е описана в следващите подраздели.

За версия на системния софтуер V6.0 или по-нова се използват различни последователности на сканиране. Имайте го предвид. Въпреки това няма разлики в настройката на бобината или избора на секция на бобината.

# <span id="page-14-2"></span>**4.2 Избор на последователности за V6.0 или по-нова версия (тестово изображение без използване на инструмента за автоматично измерване на SNR)**

- (1) Регистрирайте пациент и задайте теглото на пациента от 100 kg.
- (2) Изберете [Typical PAS] [Coil QA] и щракнете върху бутона [Other].→ Изберете необходимите последователности на "Other" PAS.

Имената на последователностите за V4.5 или по-стари версии и съответните имена на последователностите за V6.0 или по-нови версии са показани по-долу.

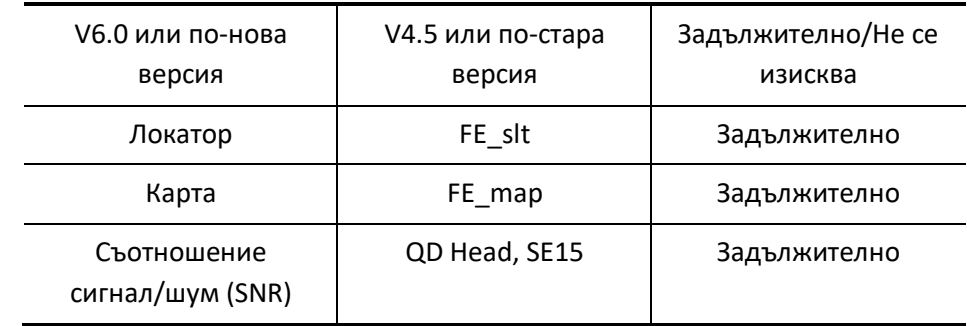

\* За V6.0 или по-нова не е необходимо да избирате условията за реконструкция.

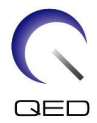

(3) Извършете измерване на SNR, както е описано в следните подраздели, като използвате последователностите, избрани в стъпка (2). Параметрите трябва да се променят в съответствие с процедурите за измерване на SNR.

## <span id="page-15-0"></span>**4.3 SNR измерване**

i

Този раздел включва инструкции за измерване на SNR за целите на гарантиране на качеството за следните:

- $\triangleright$  системи 1.5Т и 3.0Т,
- $\triangleright$  областите на главата, централен и шиен регион на бобината за SPEEDER за глава/шия Atlas и
- ➢ режим NV (с прикрепен NV адаптер) и режим C-Spine (с прикрепен цервикален адаптер).

Уверете се, че се следват правилните инструкции въз основа на използваната конкретна система и конфигурация на бобината.

- (1) Поставете основата за глава/шия върху масата и свържете конектора към порт A1 на масата.
- (2) Измерете температурата в защитената стая.

Запишете текущата температура. Записаната температура ще се използва по-късно за изчисляване на SNR.

(3) Поставете държача за фантом 10 и го подравнете с вдлъбнатината на основата за глава.

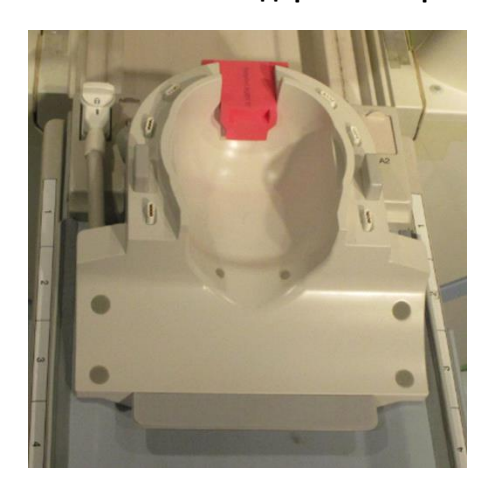

## **Поставете бобината и държача за фантом**

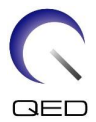

(4) Като използвате фантомите, изброени по-долу за системите 1.5T и 3.0T, поставете капачката на фантома върху държача за фантом 10.

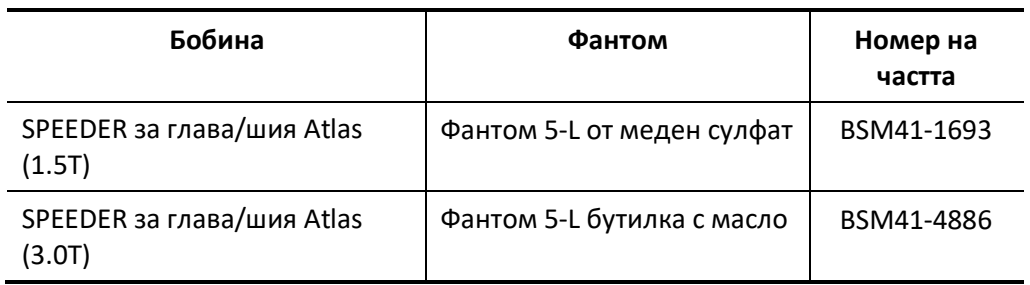

#### **Необходим фантом за системи 1.5T и 3.0T**

#### **Поставете фантома**

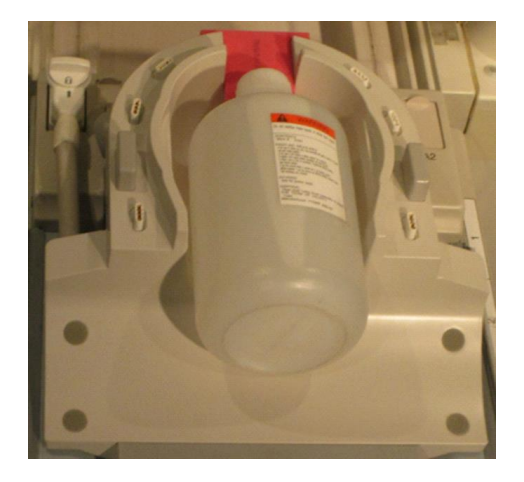

(5) Свържете NV адаптера или цервикалния адаптер към основата за глава/шия и задайте височината на гърдите на третото ниво (намалете гърдите с 2 нива от най-високото ниво.)

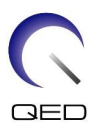

#### **Свържете NV или C-Spine адаптер**

Гръден участък

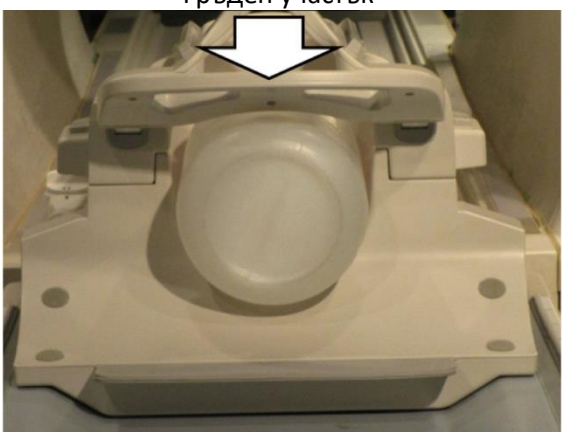

(6) Подравнете лъча на проектора по отношение на маркировката на бобината, както е показано по-долу, в зависимост от това кой участък на бобината се измерва. След това изпратете бобината в центъра на гентрито.

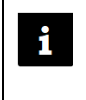

Лъчът на проектора е подравнен по различен начин за различните участъци на бобината. Проверете дали бобината е позиционирана както е показано на снимките.

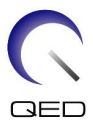

æ.

## **Участък за главата – Подравнете лъча на проектора с маркировката**

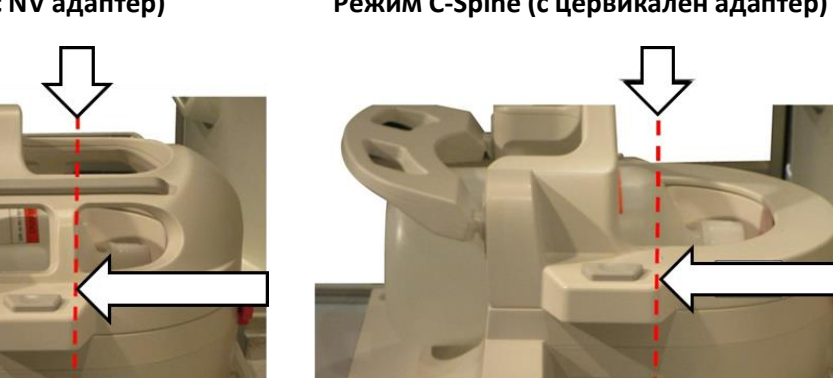

**Режим NV (с NV адаптер) Режим C-Spine (с цервикален адаптер)**

 $\overline{\kappa}$ 

**Централен участък – Подравнете лъча на проектора на 110 mm от маркировката**

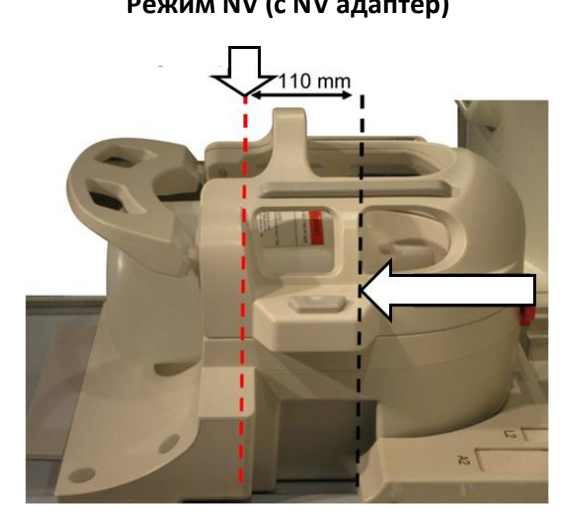

**Режим NV (с NV адаптер) Режим C-Spine (с цервикален адаптер)**

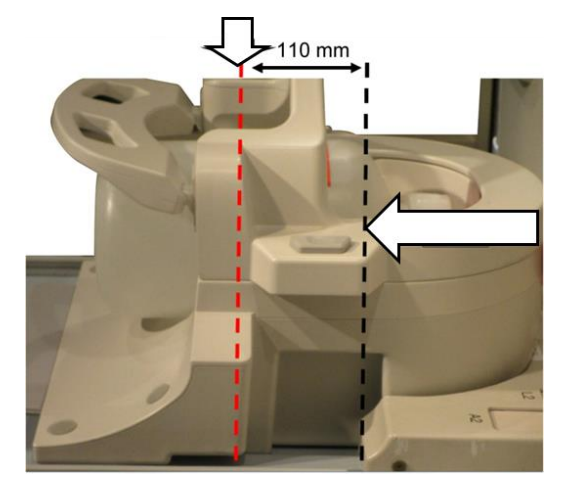

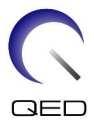

## **Участък за шията – Подравнете лъча на проектора на 220 mm от маркировката**

**Режим NV (с NV адаптер) Режим C-Spine (с цервикален адаптер)**

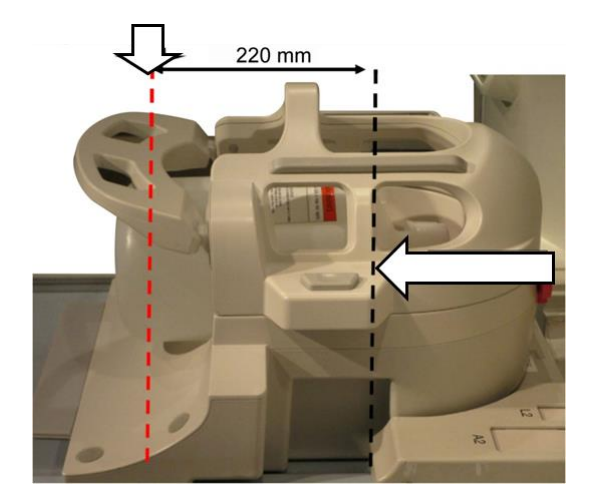

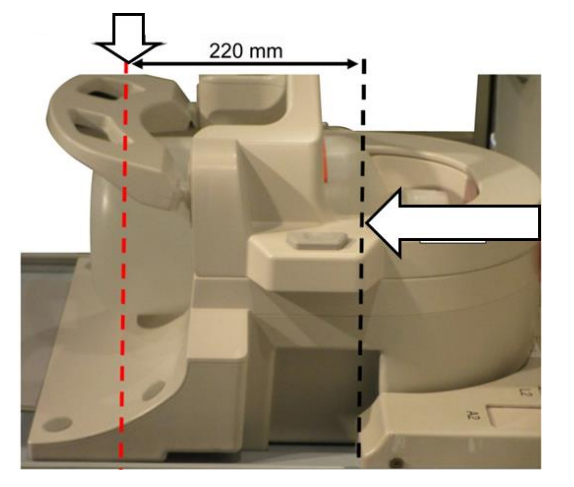

- (7) Изчакайте около 1 минута, за да позволите на течността във фантома да се стабилизира.
- (8) Регистрирайте пациент.

Въведете "100 kg" за теглото на пациента.

(9) Изберете последователността "FE\_slt" от "FE" PAS на папката [SEQ]. За Windows 10 или по-нова версия изберете "Typical PAS"  $\rightarrow$  "Coil QA" и изберете "FE\_slt" от "Other PAS" в папката "Other". За подробности относно версията на Windows вижте "Споразумение за софтуер на Microsoft" в ръководството за работа на системата.

Задайте параметрите за последователността FE\_slt както следва.

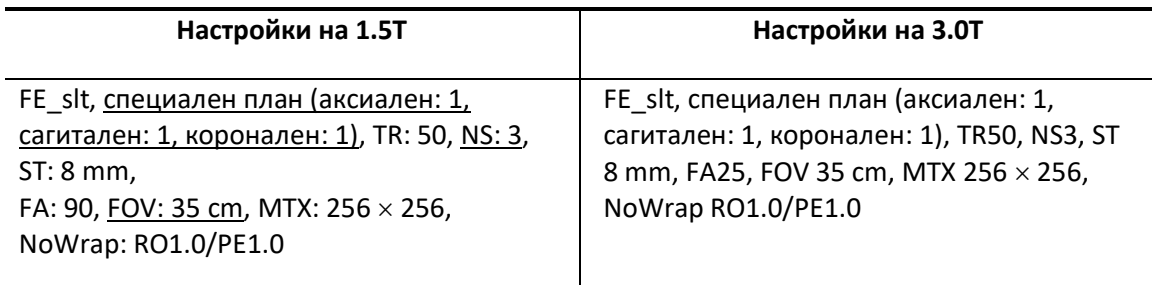

Забележка: настройките на параметрите, които трябва да бъдат променени от техните стойности по подразбиране, са подчертани.

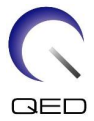

(10) Изберете "Atlas Head Neck" за тип бобина и "Head" за анатомия. Изберете участъците на бобината в зависимост от участъка на бобината, който се тества, както следва.

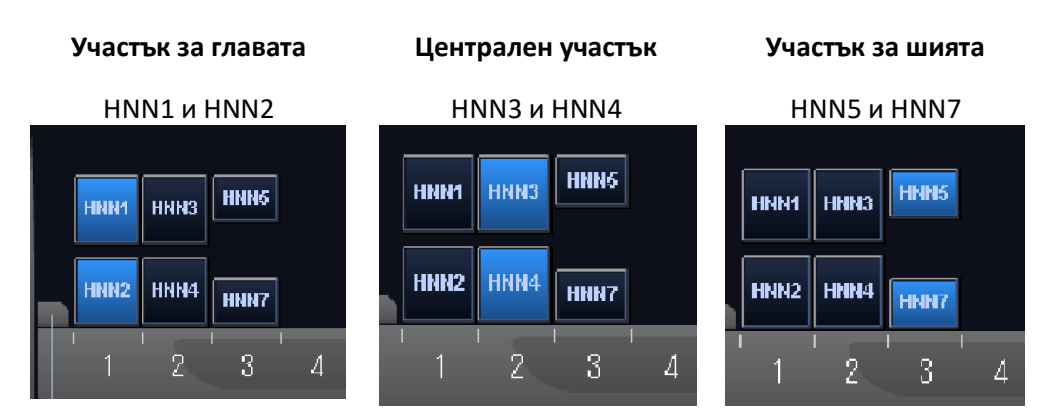

#### **Участъци на бобината – режим NV (с прикрепен NV адаптер)**

**Участъци на бобината – режим C-Spine (с прикрепен цервикален адаптер)**

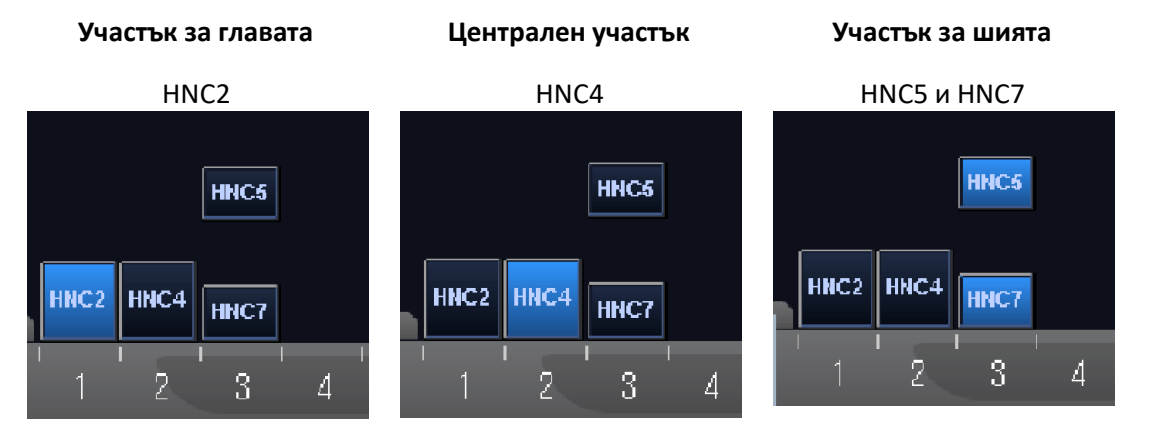

- (11) Затворете прозореца на плана за сканиране, като щракнете върху [Queue & Exit] и стартирайте последователността.
- (12) Изберете последователността "FE\_map" (1.5T) или "FFE\_map" (3.0T) от "FE" (1.5T) или "FFE" (3.0T) PAS от папката [SEQ]. За Windows 10 или по-нова версия изберете "Typical  $PAS'' \rightarrow$  "Coil QA" и изберете "FE\_map" (1.5T) или "FFE\_map" (3.0T) от "Other PAS" в папката "Other".

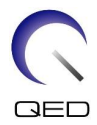

Задайте параметрите както следва.

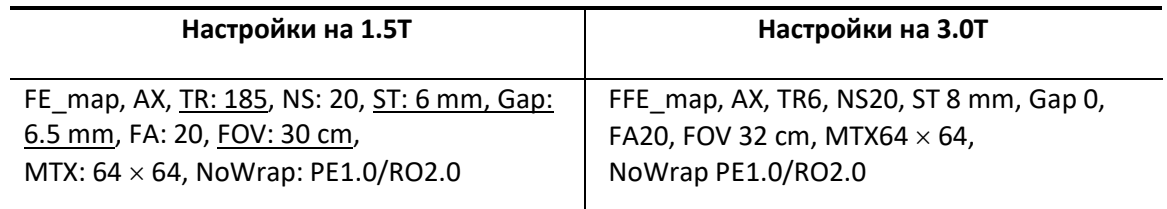

Забележка: настройките на параметрите, които трябва да бъдат променени от техните стойности по подразбиране, са подчертани.

(13) Планирайте сканирането в прозореца за планиране на сканирането.

Планирайте сканирането така, че фантомът да е в центъра на изображението в двете посоки A-P и R-L.

- (14) Затворете прозореца на плана за сканиране, като щракнете върху [Queue & Exit] и стартирайте последователността.
- (15) Изберете последователността "QD Head" от "QD Head" PAS от папката [QA] или последователността "SE15" от "SE" PAS от папката [SEQ]. Задайте параметрите както следва. За Windows 10 или по-нова версия изберете "Typical PAS"  $\rightarrow$  "Coil QA" и изберете "SNR" от "Other PAS" в папката "Other".

Задайте параметрите както следва.

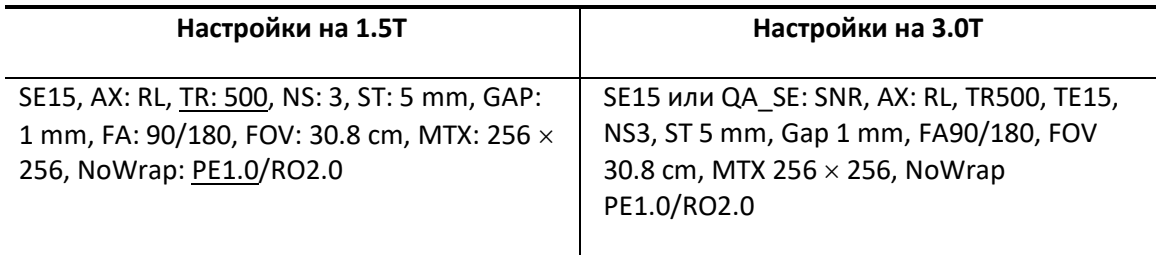

Забележка: настройките на параметрите, които трябва да бъдат променени от техните стойности по подразбиране, са подчертани.

Планирайте сканирането така, че фантомът да е в центъра на изображението в двете посоки A-P и R-L.

Ако е избрано "SE15" от папката "SEQ", щракнете с десния бутон на мишката и изберете "Reconstruction", след това "Refine Filter" и "NONE: No filter" в прозореца на параметъра на последователността.

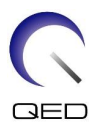

## **Прозорец за реконструкция**

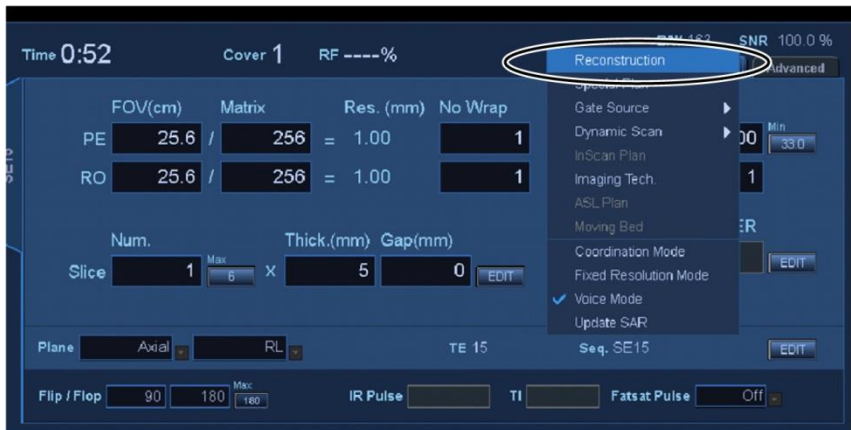

#### **Филтър за прецизиране**

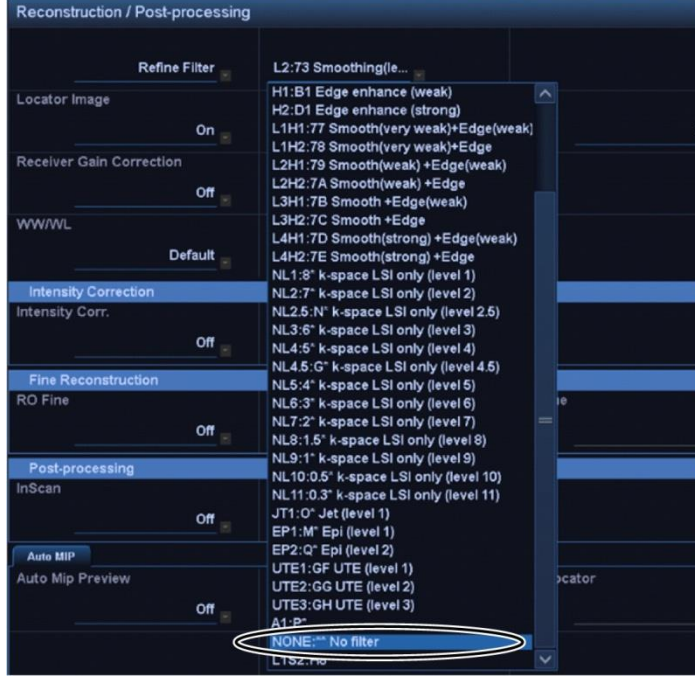

- (16) Затворете прозореца на плана за сканиране, като щракнете върху [Queue & Exit] и стартирайте последователността.
- (17) Визуализирайте междинно изображение, като изберете следните елементи.

File  $\rightarrow$  Options  $\rightarrow$  Intermediate: Show

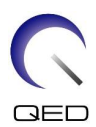

#### **Междинно**

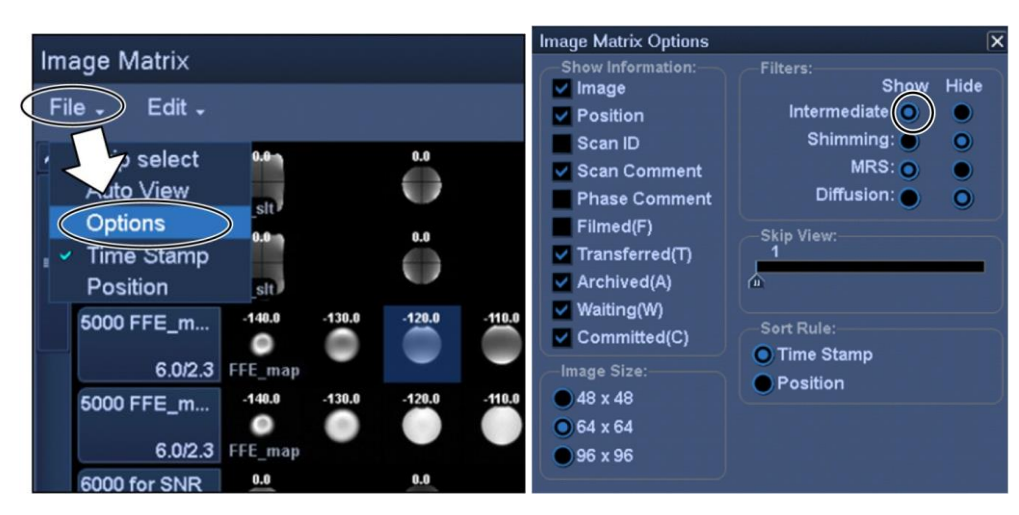

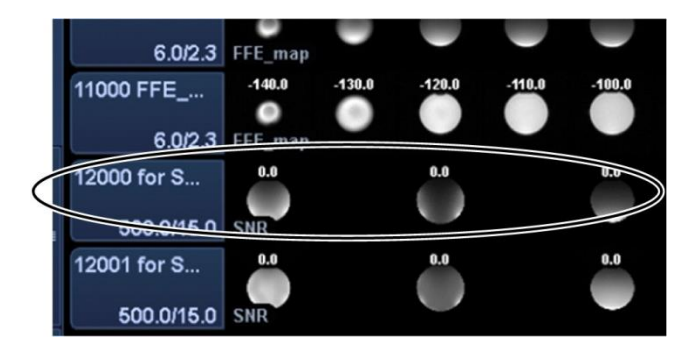

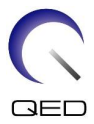

(18) Покажете централния срез на полученото фантомно изображение за "QD Head", "SNR" или междинно изображение на "SE15". Задайте ROI на сигнала и ROI на шума в позицията, посочена по-долу.

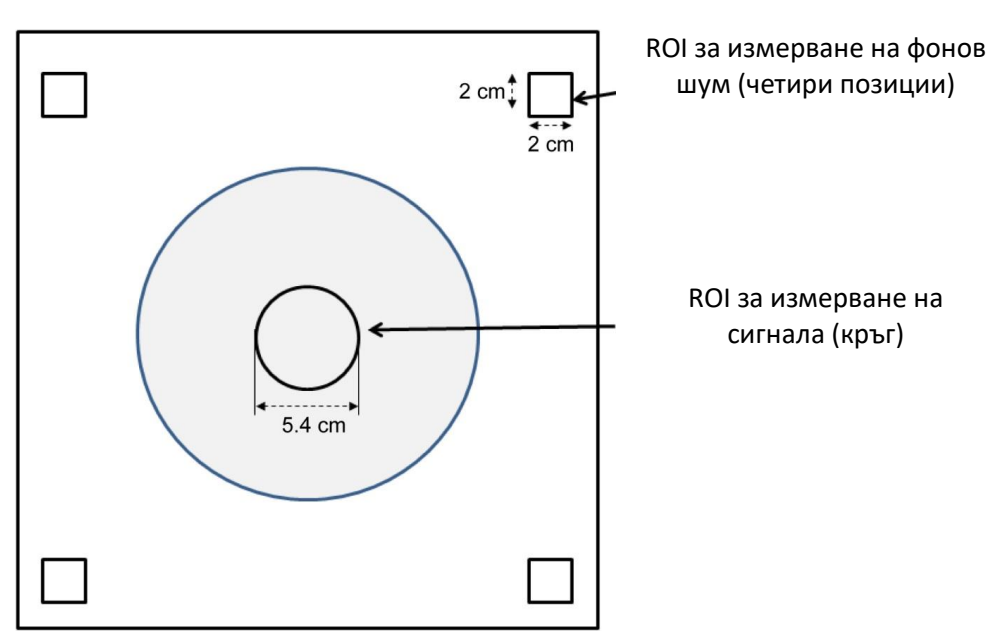

**Позиция на ROI**

- (19) Измерете стойността на сигнала (Средна) и стойността на фоновия шум (NoiseSD).
- (20) Изчислете средната стойност на стойностите на NoiseSD, измерени в четирите ROI на шума.
- (21) Изчислете SNR, като използвате уравнението по-долу.

Уравнение за изчисляване на SNR

 $SNR = S/N \times C$ 

Където:

S: Измерена стойност на сигнала (средна) (в ROI на сигнала)

N: Средна стойност на четирите измерени стойности на фонов шум (стойности на NoiseSD)

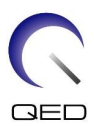

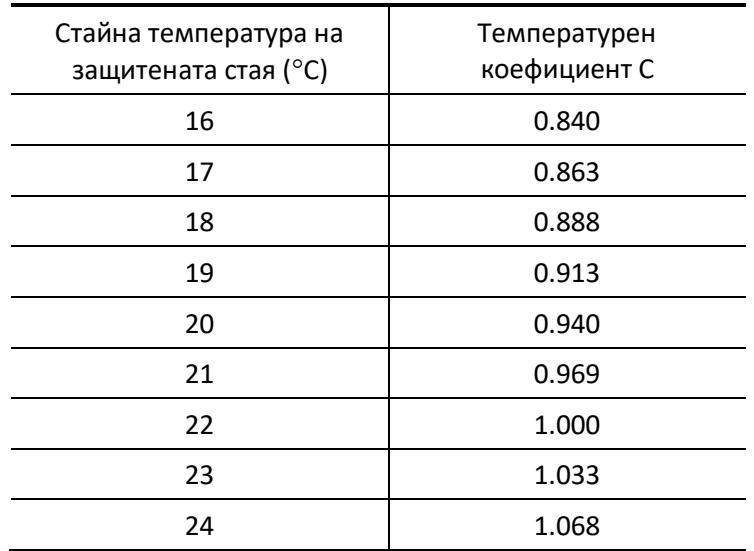

## C: Температурен коефициент (вижте таблицата по-долу)

(22) Очакваните SNR са показани по-долу.

 $\overline{\phantom{0}}$ 

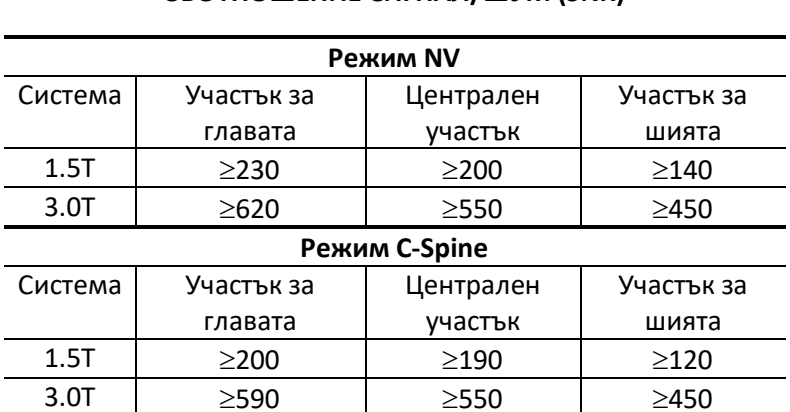

#### **СЪОТНОШЕНИЕ СИГНАЛ/ШУМ (SNR)**

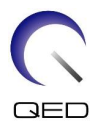

# <span id="page-26-0"></span>Глава 5 – Настройка и използване на бобината

## <span id="page-26-1"></span>**5.1 Пренасяне на бобината**

Когато местите бобината, свържете здраво адаптера (цервикален, NV или за основата) към основата за глава/шия. Повдигнете бобината, като хванете двете страни на основата за глава/шия.

#### **Повдигнете, като държите модула на основната бобина**

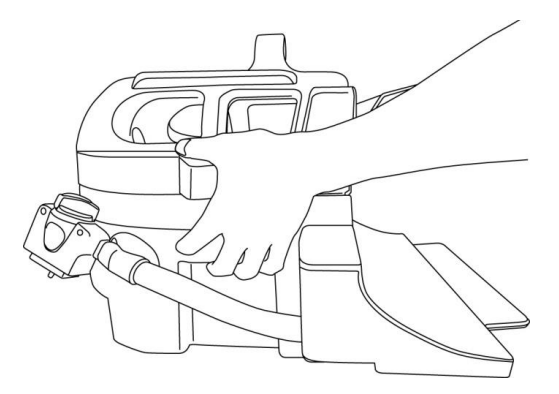

Не подлагайте бобината на физически удар (например като я изпуснете на пода).  $\mathbf{i}$ Ако бобината се повдигне, като държите само цервикалния адаптер, основата за глава/шия може да се разхлаби и да падне. Освен това не повдигайте бобината, като я държите само за кабела. Това ще подложи бобината на прекомерно напрежение, което може да доведе до повреда.

> **Не повдигайте за цервикалния адаптер или NV адаптера, или с помощта на мекия участък**

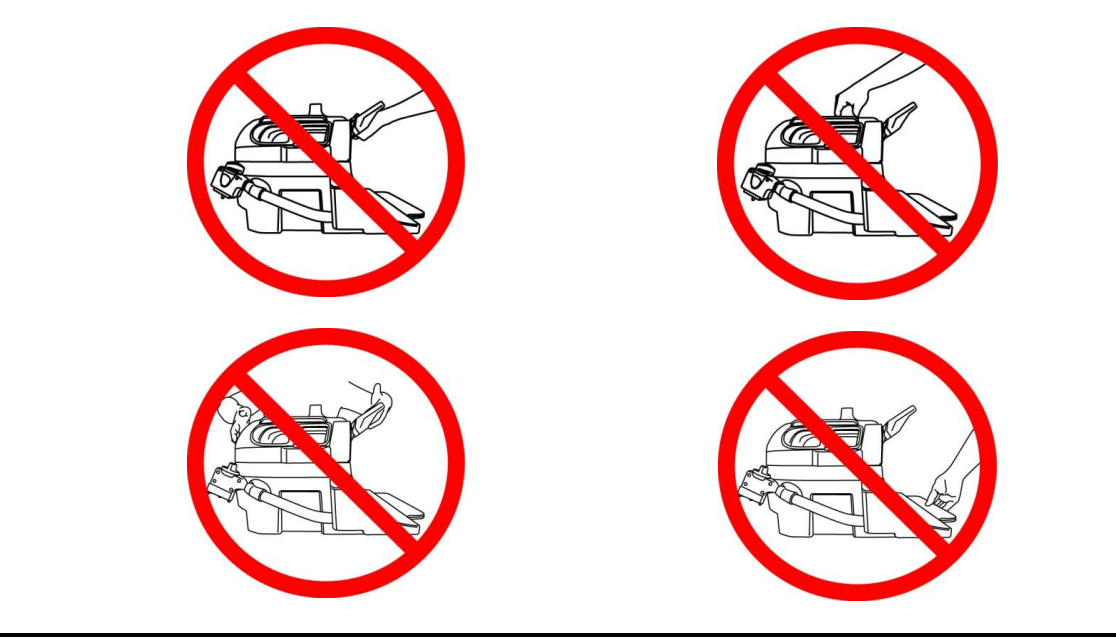

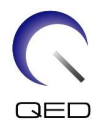

## <span id="page-27-1"></span><span id="page-27-0"></span>**5.2 Настройка на бобината**

## **5.2.1 Цервикален адаптер**

Цервикалният адаптер се използва за изобразяване на областта на шийния отдел на гръбначния стълб, като същевременно позволява по-открито усещане за пациента.

**Прикрепване на цервикалния адаптер**

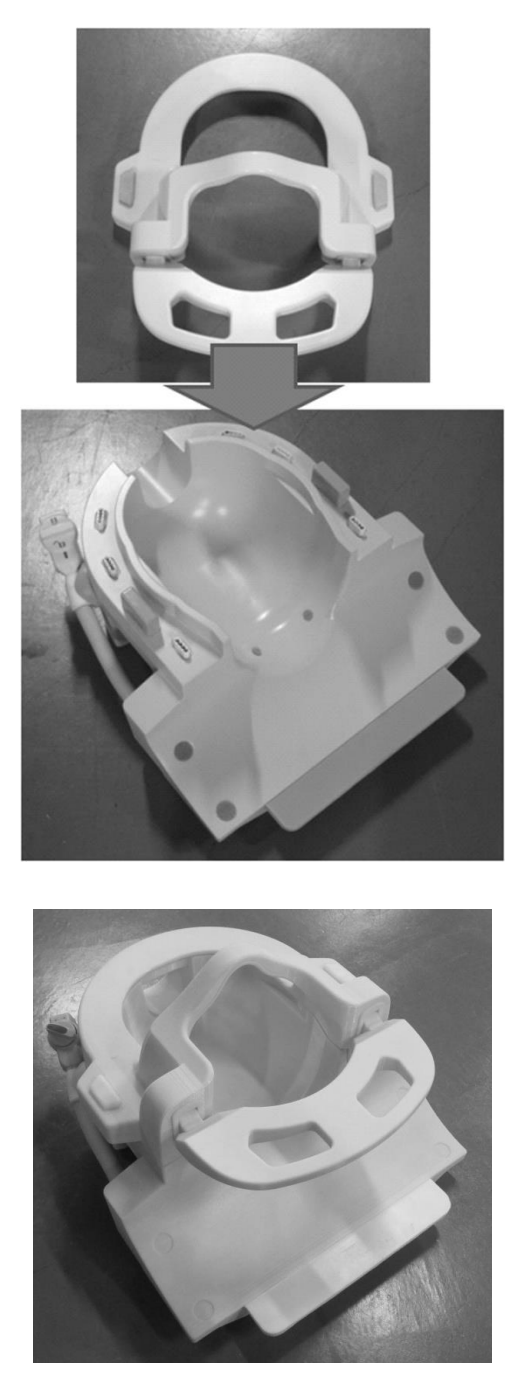

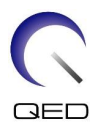

## <span id="page-28-0"></span>**5.2.2 Адаптер за основата**

Когато за сканиране трябва да се използва само основата за глава/шия, прикрепете адаптера за основата върху основата за глава/шия.

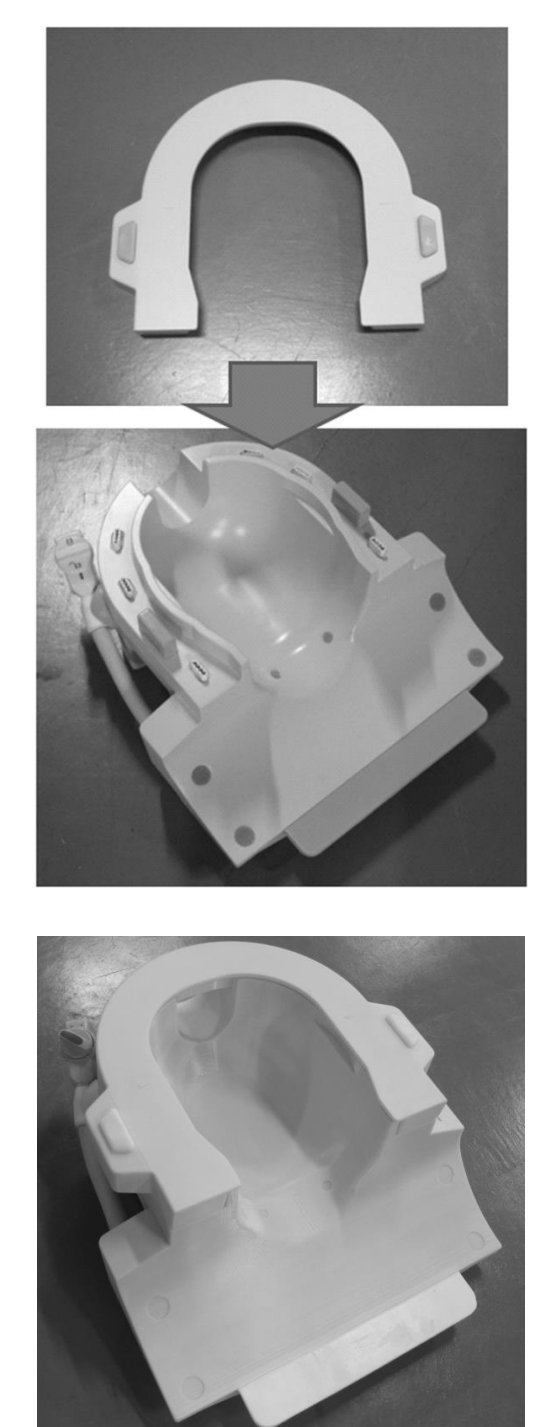

## **Прикрепване на адаптера за основата**

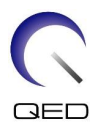

## <span id="page-29-0"></span>**5.2.3 Огледало**

Огледалото може да се прикрепи към NV адаптера. Огледалото не е съвместимо с цервикалния адаптер или адаптера за основата.

#### **Прикрепване на огледалото**

Натиснете бутоните на огледалото и поставете огледалото върху монтажните релси. Освободете бутоните на огледалото, за да го фиксирате.

#### **Прикрепете огледалото към NV адаптера**

 $(2)$ 

Огледалото се прикрепя към релсата на NV

Бутон за огледало

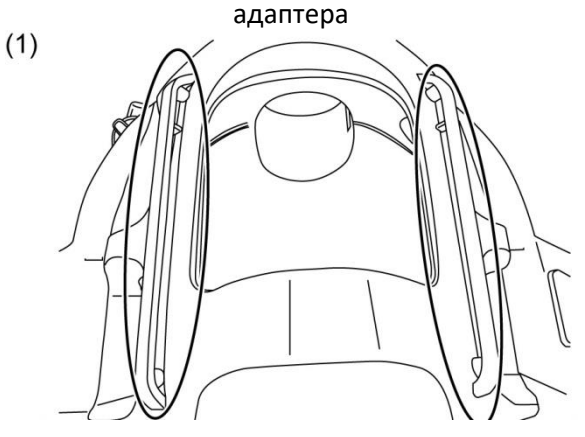

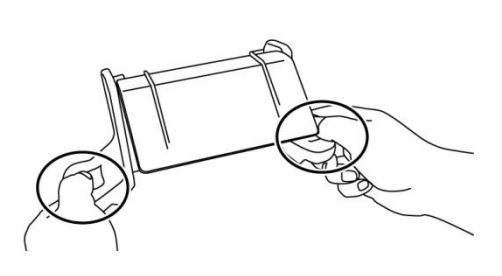

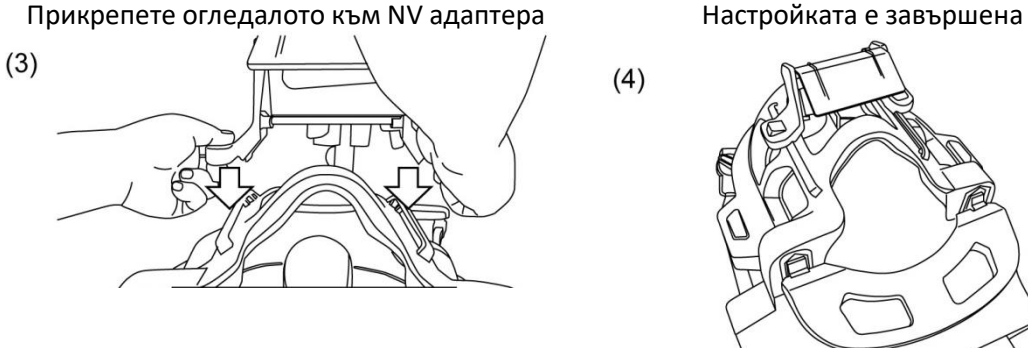

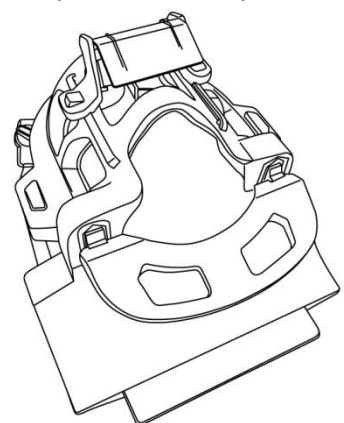

# $\bigwedge$ ВНИМАНИЕ

Не поставяйте огледалото, когато ще се използва наклонена подложка. Огледалото ще се опира във вътрешната стена на гентрито. Дори ако огледалото е прикрепено, пациентът не може да вижда извън гентрито, когато се използва наклонената подложка.

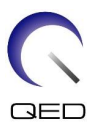

#### **Настройка на огледалото**

За да преместите огледалото в желаната позиция, натиснете бутоните на огледалото и плъзнете огледалото по релсите. Отпускането на бутоните фиксира огледалото на място.

Прикрепете огледалото към NV адаптера, преди да свържете NV адаптера към основата за глава/шия.

#### **Почистване на огледалото**

Почистете огледалната повърхност с топла вода и неабразивна кърпа, за да премахнете петна и прах.

## <span id="page-30-0"></span>**5.2.4 Наклонена подложка**

Наклонената подложка се използва за накланяне на основата за глава/шия, ако пациентът не може да легне в изпънато състояние на масата.

Поставете наклонената подложка върху масата и поставете основата за глава/шия върху нея.

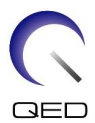

## **Позиционирайте наклонената подложка**

10 градуса наклон 20 градуса наклон

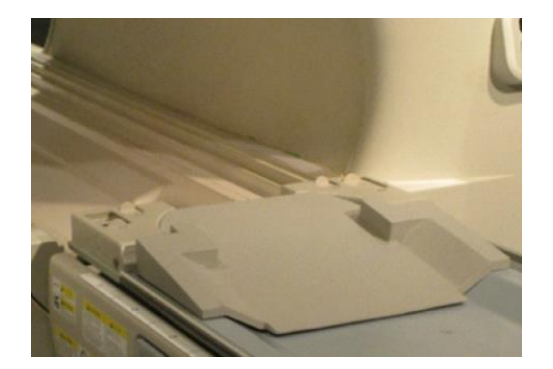

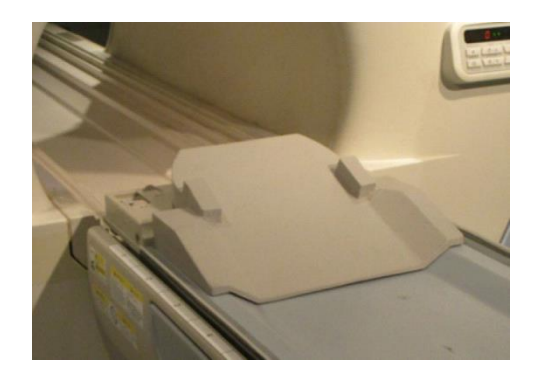

**Позиционирайте основата за глава/шия**

10 градуса наклон 20 градуса наклон

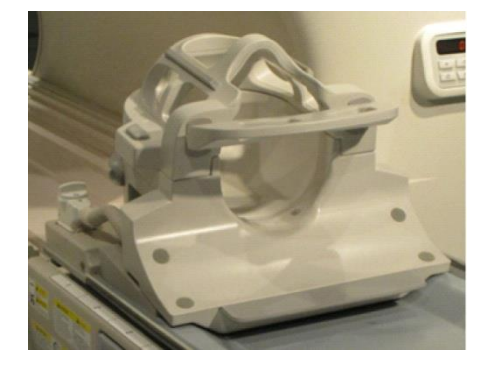

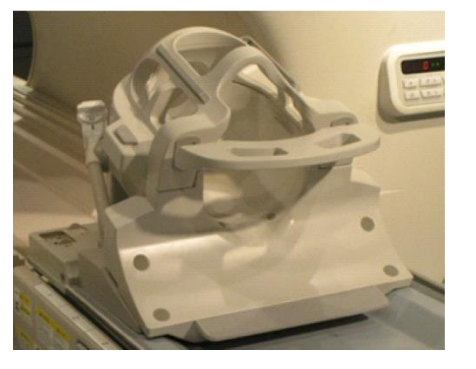

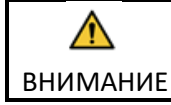

Не използвайте наклонената подложка (20 градуса) във Vantage Galan 3T ZGO. Бобината ще се опира във вътрешната стена на гентрито.

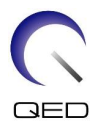

## <span id="page-32-0"></span>**5.2.5 Подложки за удобство**

#### **Подложка за врат, подложка за рамена и подложка за глава**

Подложката за врата и подложката за рамена пасват на основата за глава/шия с помощта на велкро закопчаване, а подложката за глава се поставя в бобината, както е показано по-долу.

## **Позиционирайте подложките за врата, раменете и главата**

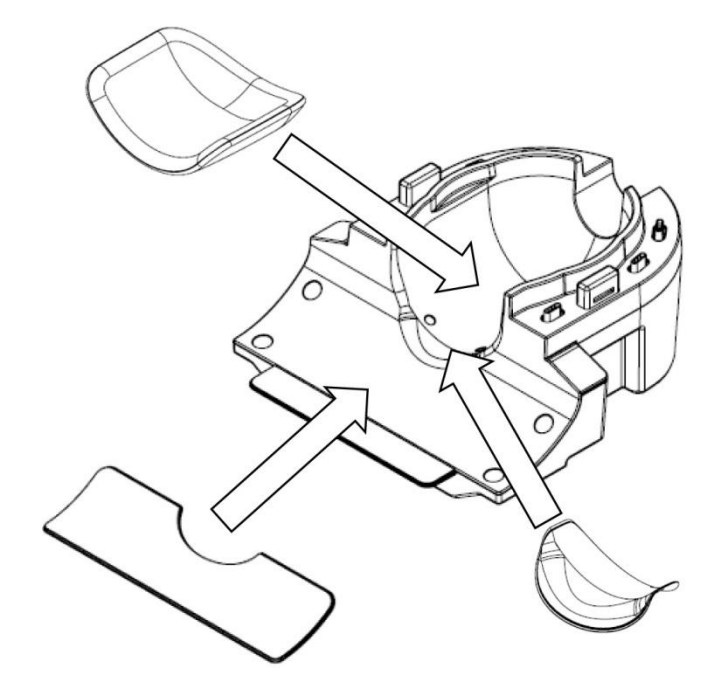

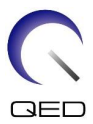

#### **Комбинирана подложка**

Комбинираната подложка е прикрепена към основната бобина с помощта на велкро закопчаване. Ако ремъците на комбинираната подложка са закрепени към комбинираната подложка, главата на пациента може да бъде обездвижена.

#### **Позиционирайте комбинираната подложка**

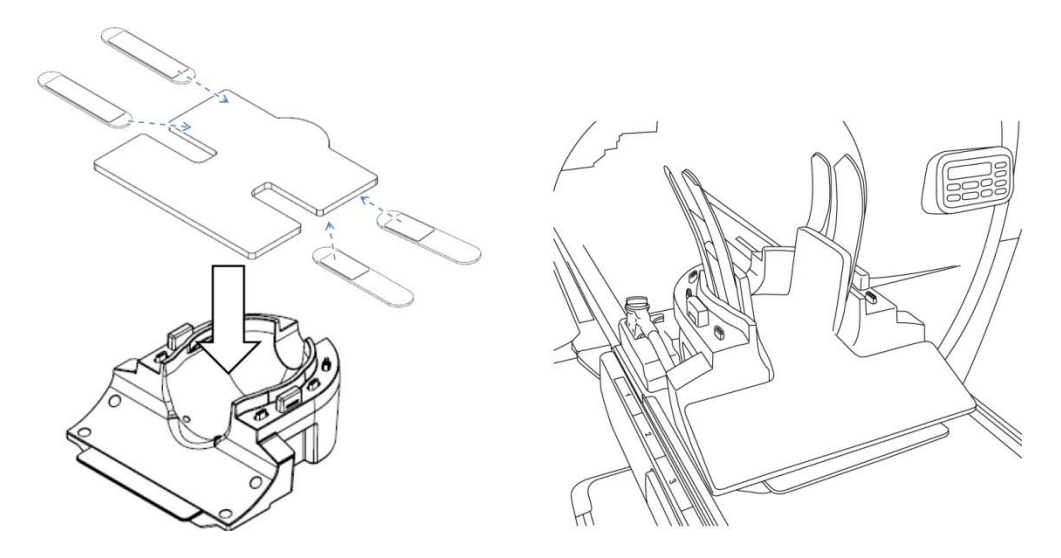

## <span id="page-33-1"></span><span id="page-33-0"></span>**5.3 Избор на елементи на бобината, използвани за изображения**

## **5.3.1 Основа за глава/шия с NV адаптер**

Име на бобината, което да изберете: Atlas Head Neck

Позиционните връзки между участъците на бобината, показани в прозореца за избор на бобина, и действителните участъци на бобината са показани на фигурите по-долу.

HNN1 до HNN5 и HNN7 са имената на участъците на бобината.

## **Участъци на бобината**

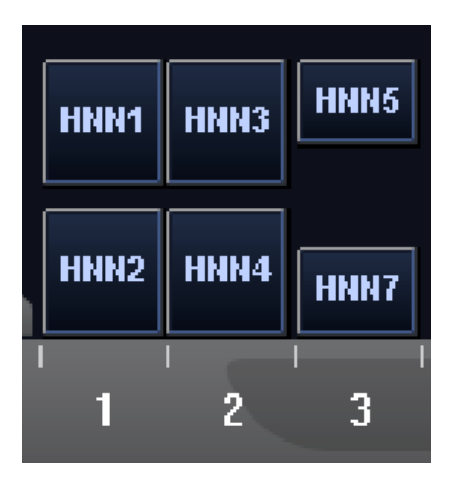

#### **Местоположение на елементите на бобината**

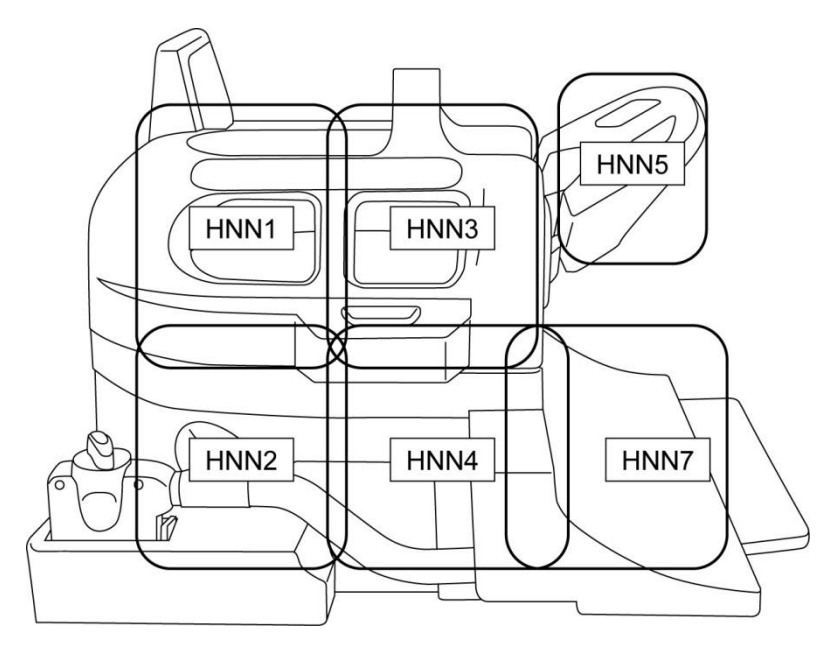

## <span id="page-34-0"></span>**5.3.2 Основа за глава/врат с цервикален адаптер**

Име на бобината, което да изберете: Atlas Cervical

Позиционните връзки между участъците на бобината, показани в прозореца за избор на бобина, и действителните участъци на бобината са показани на фигурите по-долу.

HNC2, HNC4, HNC5 и HNC7 са имената на участъците на бобината.

## **Участъци на бобината**

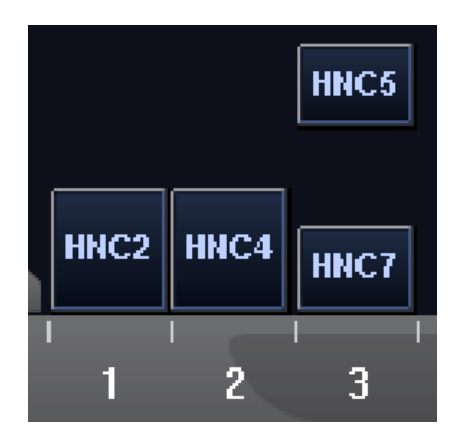

## **Местоположение на елементите на бобината**

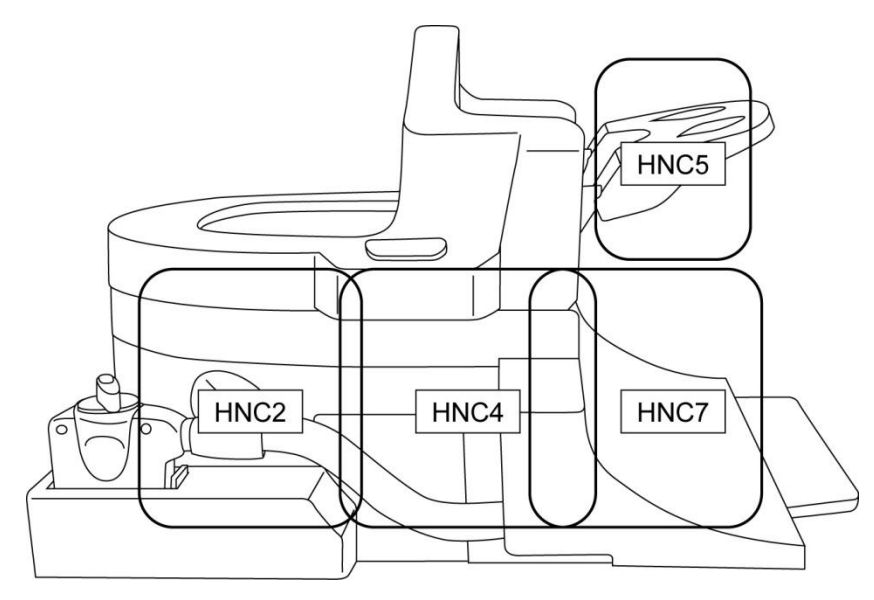

## <span id="page-35-0"></span>**5.3.3 Основа за глава/шия с адаптер за основата**

Име на бобината, което да изберете: Head Neck Base

Позиционните връзки между участъците на бобината, показани в прозореца за избор на бобина, и действителните участъци на бобината са показани на фигурите по-долу.

HNB2, HNB4 и HNB7 са имената на участъците на бобината.

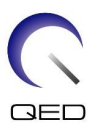

## **Участъци на бобината**

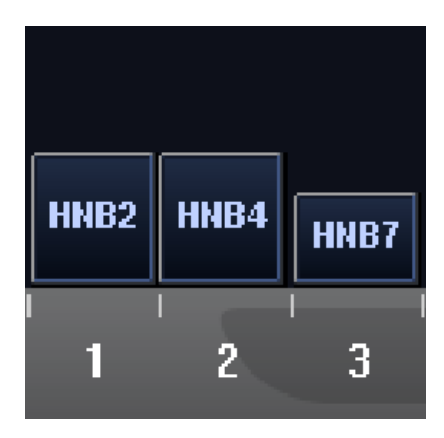

## **Местоположение на елементите на бобината**

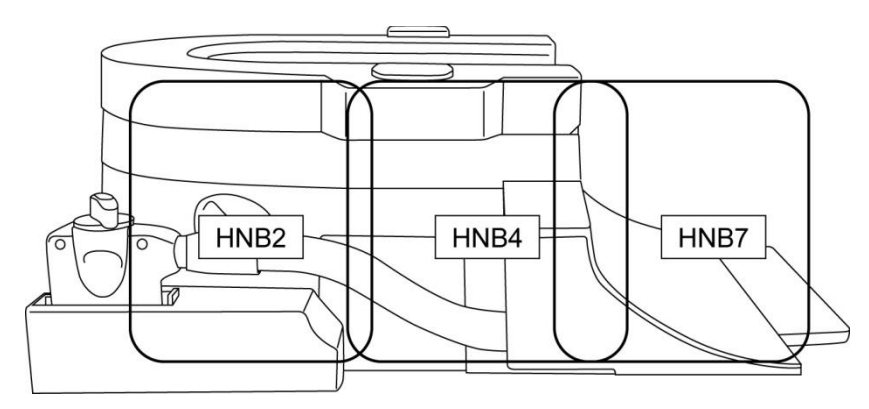

# <span id="page-36-0"></span>**5.4 Държач за фантом ACR**

Позиционирайте държача за ACR фантом, както е показано по-долу, за да използвате ACR фантома.

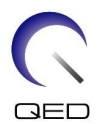

## **Позиционирайте ACR фантома**

Позиционирайте държача на ACR фантома Позиционирайте ACR фантома

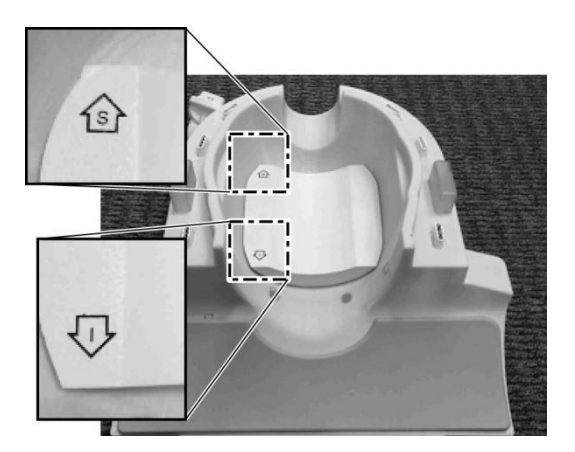

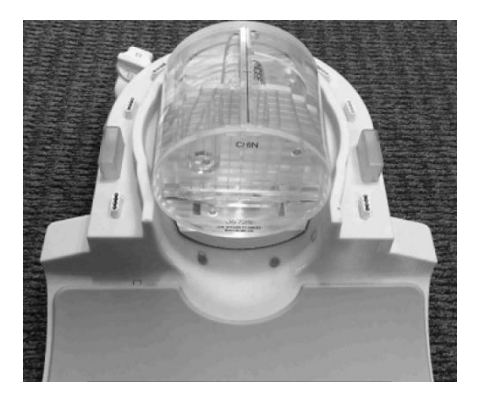

Прикрепете адаптера

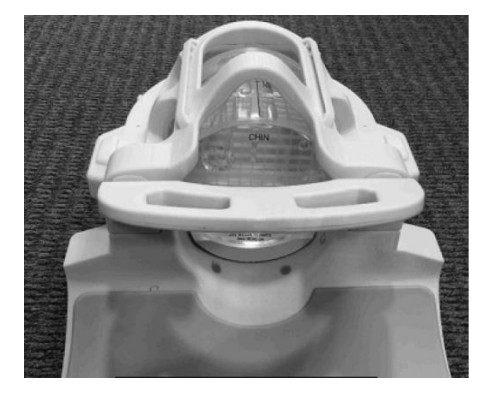

## <span id="page-37-0"></span>**5.5 Позициониране и сканиране на пациента**

Тази РЧ бобина е предназначена за употреба по време на снемане на изображения на главата и шията с помощта на NV адаптер, цервикален адаптер или адаптер за основата, описани по-рано. В този раздел са предоставени инструкции за употреба с всеки тип анатомия и адаптер.

ВНИМАНИЕ Не забравяйте да прочетете това ръководство и ръководството за безопасност, предоставено с ЯМР системата, преди да работите със системата.

## <span id="page-37-1"></span>**5.5.1 Позициониране на пациента за сканиране на глава и шия с помощта на NV адаптер**

(1) Спуснете масата с пациента до най-ниската позиция.

∕∩

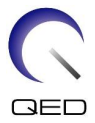

(2) Отстранете всички РЧ бобини, които са свързани към конекторните портове на гентрито, и РЧ бобини, които не са свързани към конекторните портове на горната част на масата.

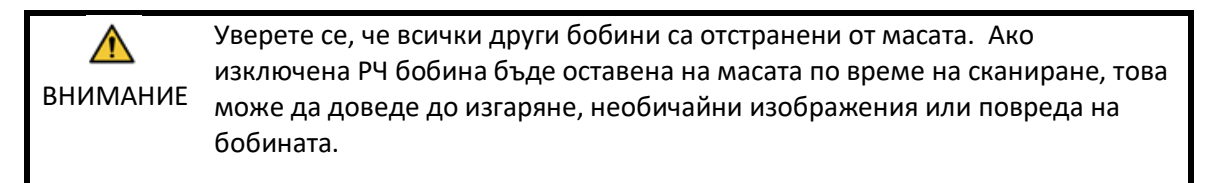

(3) Поставете постелките, доставени със системата, върху плота на масата според нуждите и сложете бобината за глава/врат върху масата.

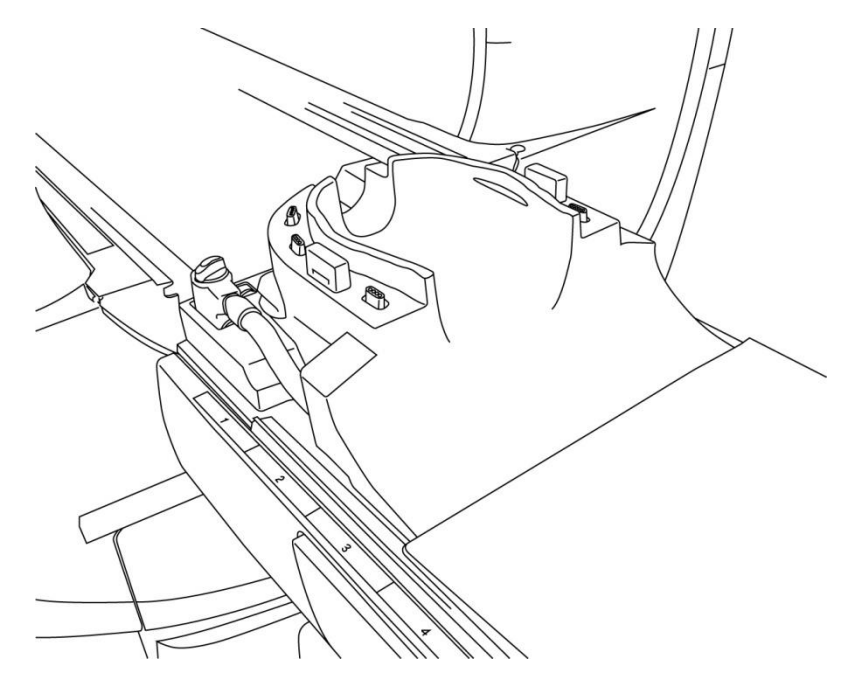

#### **Позиционирайте постелките на системата и бобината**

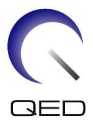

(4) Свържете конекторите на кабелите на основата за глава/шия към порт A1 на масата.

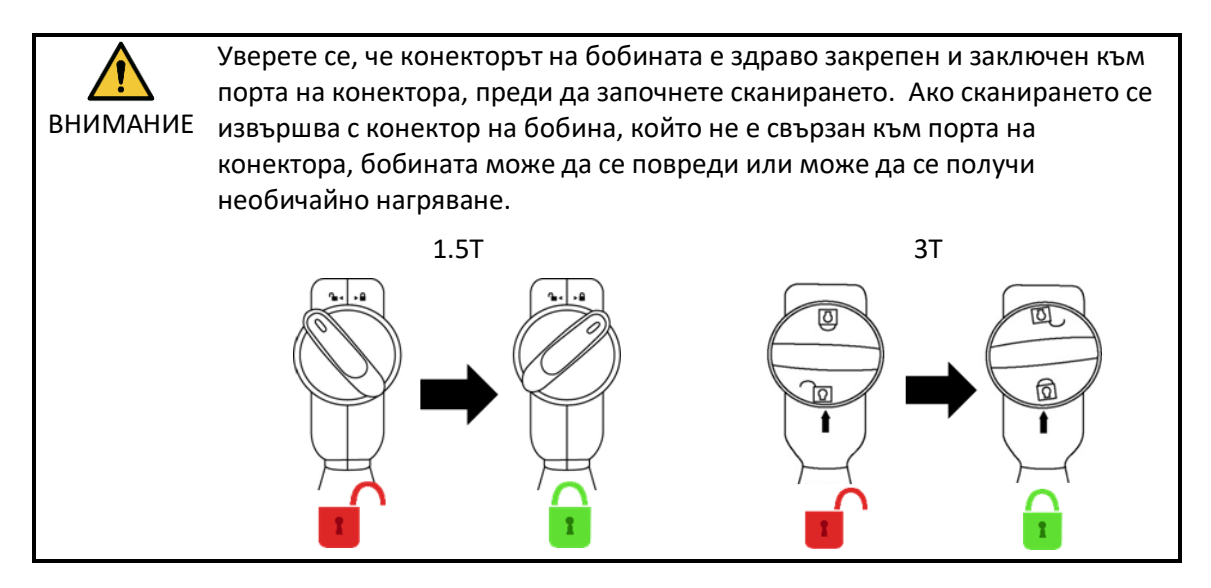

(5) Поставете подложките на бобината.

## **Позиционирайте подложките**

Разположение на подложката, когато се използват подложки за глава, шия и рамена Разположение на подложката, когато се използва комбинираната подложка

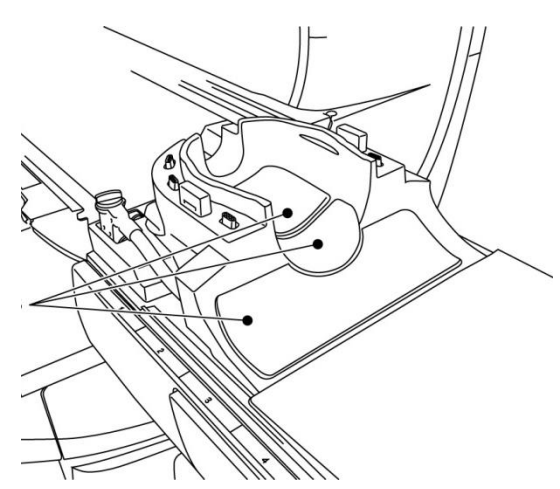

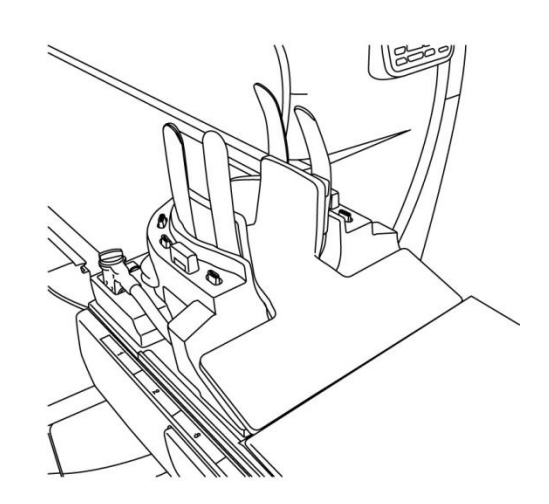

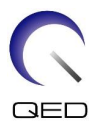

(6) Позиционирайте главата на пациента в бобината.

#### **Позиционирайте главата на пациента**

- Позиция на пациента, когато се използват подложки за глава, шия и рамена
- Позиция на пациента, когато се използва комбинираната подложка

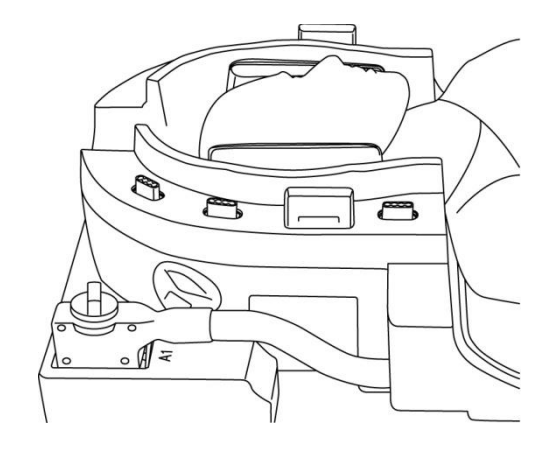

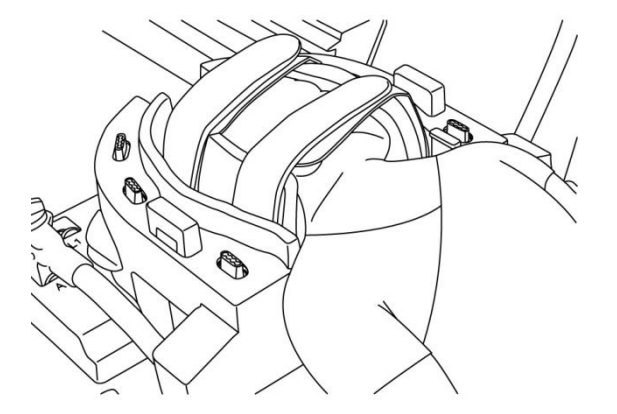

- (7) Поставете конусовидна подложка, ако е необходимо.
- (8) Прикрепете NV адаптера към основата за глава/шия.

#### **Прикрепете NV адаптера**

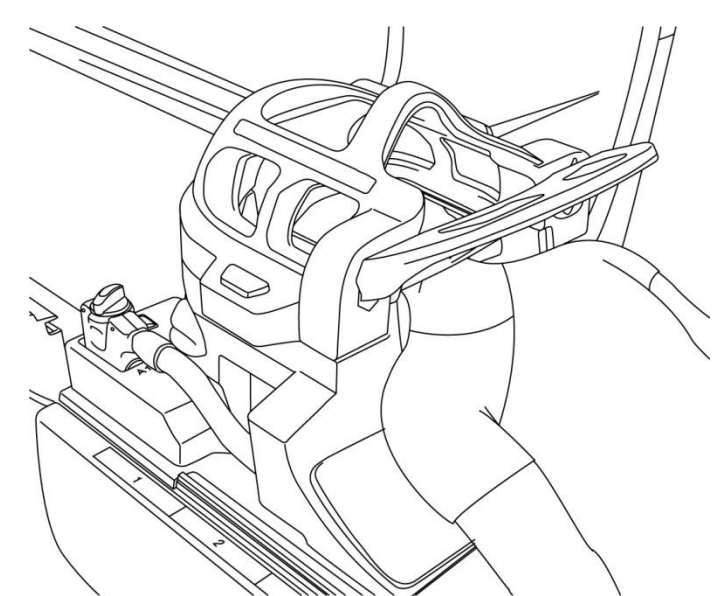

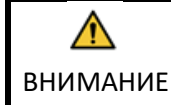

1. Внимавайте да не прищипете ушите, косата и т.н. на пациента между NV адаптера и основата за глава/шия.

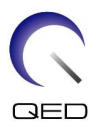

2. Проверете дали бузите, брадичката и т.н. на пациента не са в пряк контакт с вътрешното покритие на бобината. Ако контактът не може да бъде избегнат, поставете подложки между пациента и вътрешното покритие на бобината, за да осигурите разстояние от поне 10 mm между пациента и бобината. Директният контакт с бобината може да причини изгаряне поради ток, индуциран от високочестотното магнитно поле.

3. Когато регулирате позицията на огледалото, внимавайте да не изпуснете огледалото върху лицето на пациента. Огледалото може да се разхлаби и да падне по време на регулиране.

(9) Позиционирайте пациента и бобината и регулирайте позицията на масата, така че целевата област да е в центъра на магнитното поле.

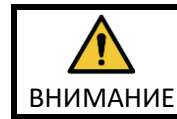

Инструктирайте пациента да затвори очите си, за да предотврати излагането на очите на лъча на проектора.

- (10) Задействайте ЯМР системата, за да преместите пациента и бобината в гентрито.
- (11) Въведете настройките за сканиране; вижте ръководството за работа на ЯМР системата.

Изберете "Atlas Head Neck" за РЧ бобина.

(12) Изберете участъците на бобината за глава и шия Atlas.

#### **Изберете участъци на бобината за сканиране на главата с NV адаптер**

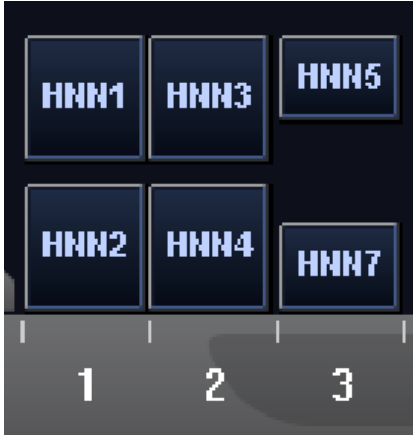

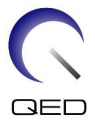

Ако сканирането с помощта на SPEEDER за глава/шия Atlas и други бобини се извършва едновременно, участък 1 (HNN1) и участък 2 (HNN2) не трябва да се избират. SNR намалява, ако сканирането се извършва при избор на тези участъци.

- (13) Започнете сканирането според инструкциите в ръководството на ЯМР системата.
- (14) Когато сканирането приключи, натиснете бутона OUT, за да извадите масата от гентрито.
- (15) Отстранете пациента от масата.
- (16) Почистете и приберете бобината за съхранение на определеното за това място, ако е необходимо.

Обърнете се към ръководството за работа на ЯМР системата за пълна информация относно процедурите за сканиране и работа на системата и информация за безопасност.

## <span id="page-42-0"></span>**5.5.2 Позициониране на пациента за сканиране на стъпало с помощта на NV адаптер**

- (1) Спуснете масата с пациента до най-ниската позиция.
- (2) Отстранете всички РЧ бобини, които са свързани към конекторните портове на гентрито, и РЧ бобини, които не са свързани към конекторните портове на горната част на масата.

 $\bigwedge$ ВНИМАНИЕ

i

Уверете се, че всички други бобини са отстранени от масата. Ако изключена РЧ бобина бъде оставена на масата по време на сканиране, това може да доведе до изгаряне, необичайни изображения или повреда на бобината.

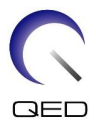

(3) Поставете постелките, доставени със системата, върху плота на масата според нуждите и сложете бобината за глава/врат върху масата.

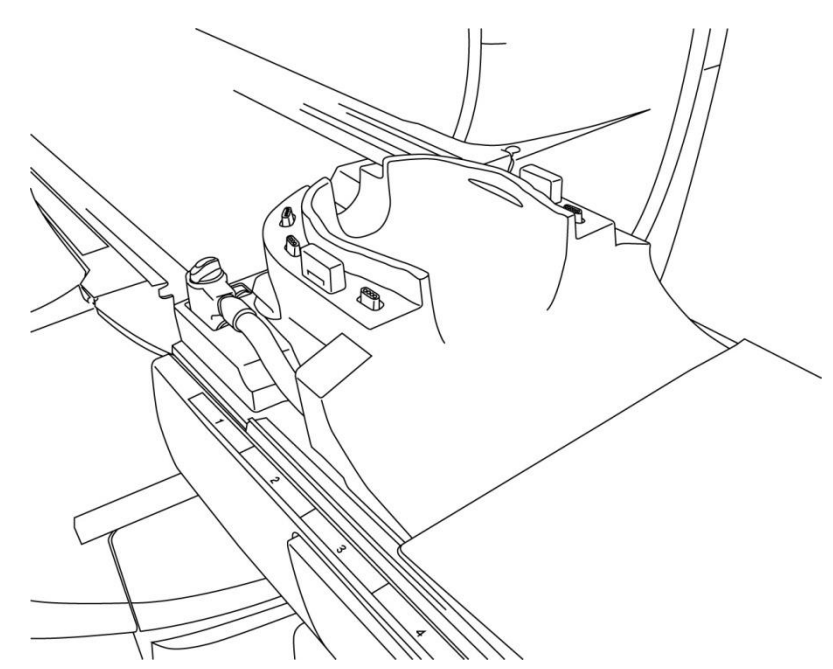

#### **Позиционирайте постелките на системата и бобината**

(4) Свържете конекторите на кабелите на основата за глава/шия към портове A1 на масата.

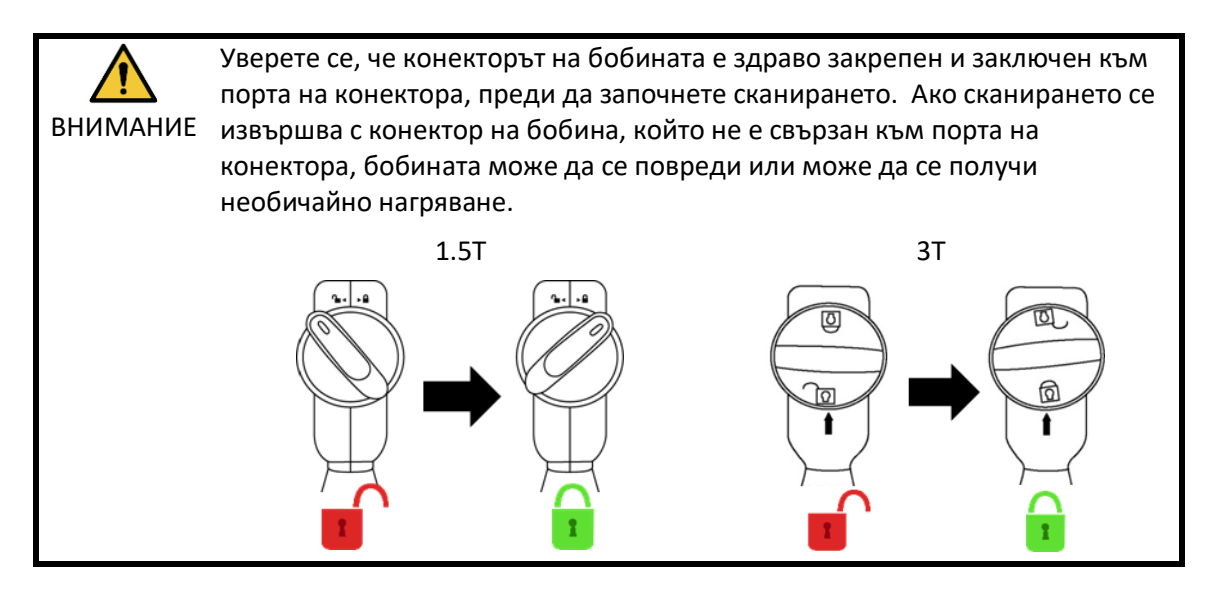

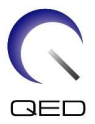

(5) Поставете подложки за бобината или ЯМР системата или постелки в бобината според нуждите, например подложки за пациента за глава и шия (MBPP-1501/S1) и подложки за гръбначен стълб и крайници (MBPT-1503/S1) (опция на системата).

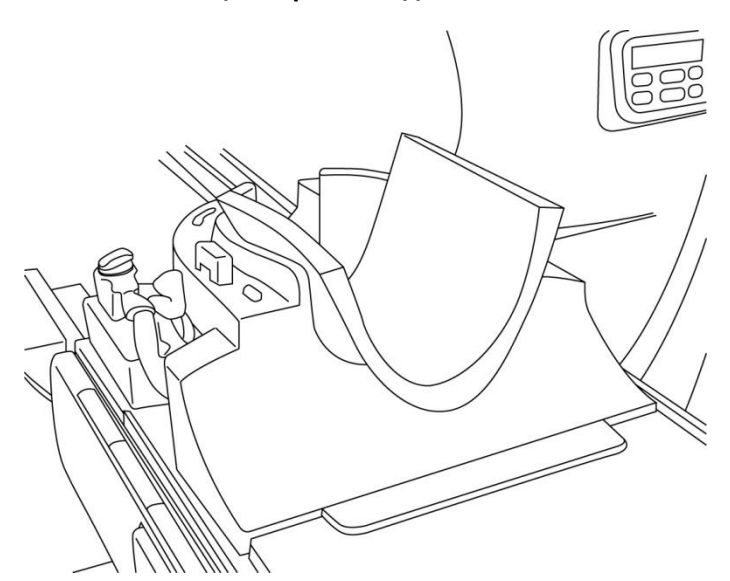

## **Позиционирайте подложките**

(6) Позиционирайте краката на пациента в бобината.

#### **Позиционирайте краката на пациента**

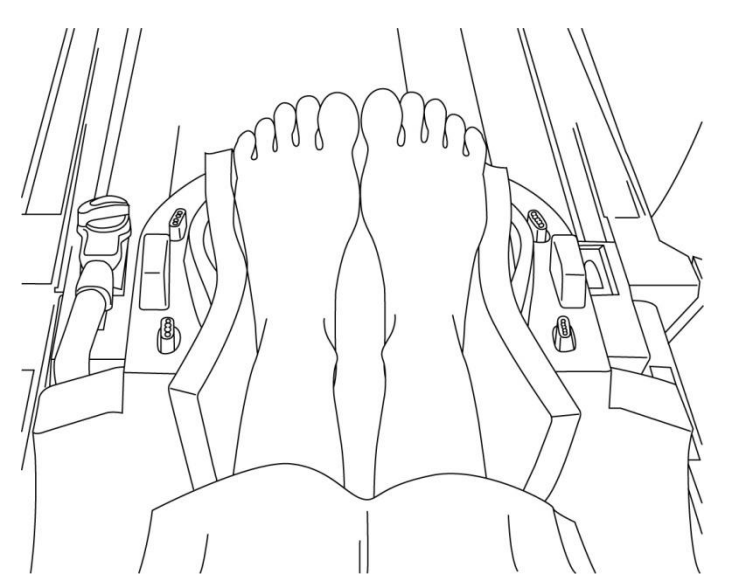

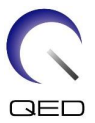

(7) Поставете малка подложка за бобина или за ЯМР система между краката на пациента.

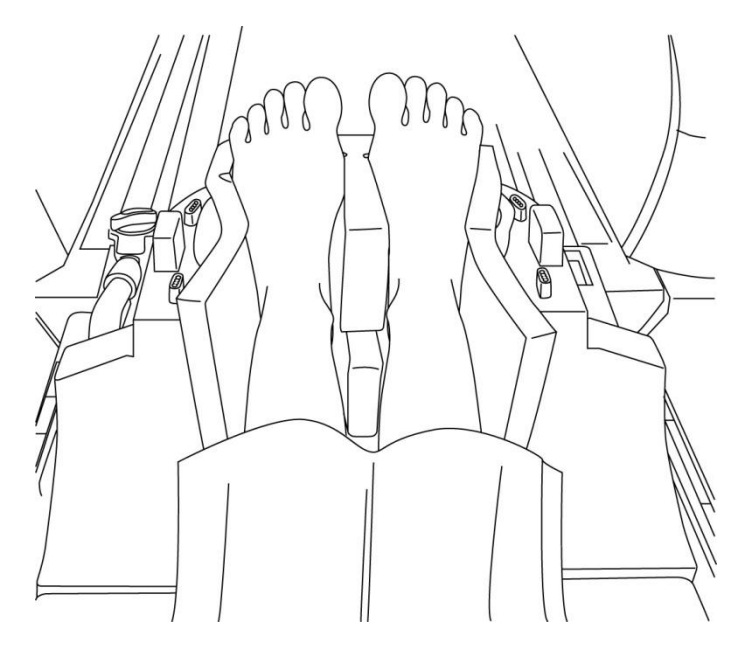

#### **Отделете краката с подложка**

(8) Прикрепете NV адаптера към основата за глава/шия.

## **Прикрепете NV адаптера**

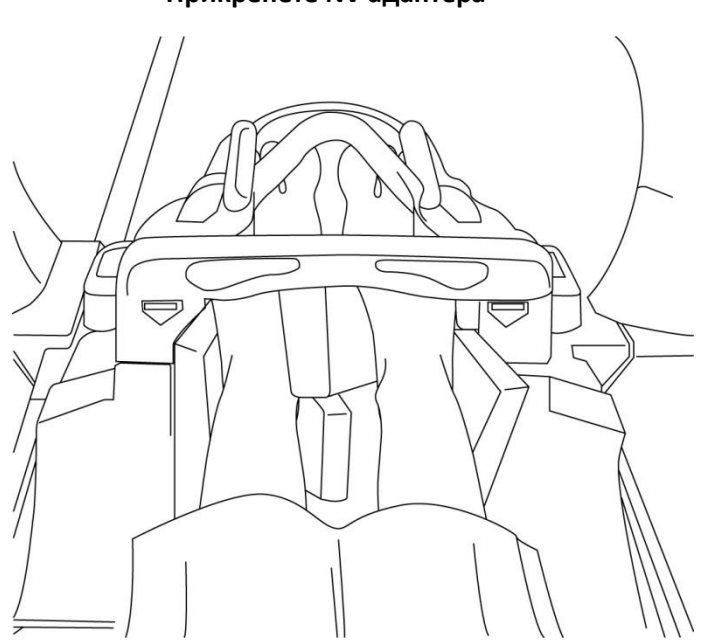

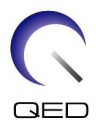

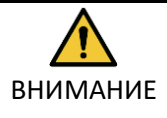

1. Внимавайте да не прищипете пръстите на краката на пациента между NV адаптера и основата за глава/шия.

2. Проверете дали краката на пациента не са в пряк контакт с вътрешното покритие на бобината. Ако контактът не може да бъде избегнат, поставете подложки между пациента и вътрешното покритие на бобината, за да осигурите разстояние от поне 10 mm между пациента и бобината. Директният контакт с бобината може да причини изгаряне на пациента поради ток, индуциран от високочестотното магнитно поле.

(9) Позиционирайте пациента и бобината и регулирайте позицията на масата, така че целевата област да е в центъра на магнитното поле.

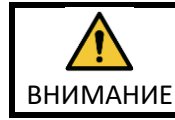

Инструктирайте пациента да затвори очите си, за да предотврати излагането на очите на лъча на проектора.

- (10) Задействайте ЯМР системата, за да преместите пациента и бобината в гентрито.
- (11) Въведете настройките за сканиране; вижте ръководството за работа на ЯМР системата.

Изберете "Atlas Head Neck" за РЧ бобина.

(12) Изберете участъците на бобината за глава и шия Atlas.

**Изберете участъци на бобината за сканиране на стъпала с NV адаптер**

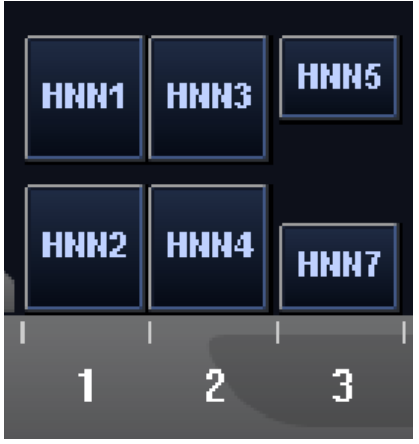

Ако сканирането с помощта на SPEEDER за глава/шия Atlas и други бобини се извършва едновременно, участък 1 (HNN1) и участък 2 (HNN2) не трябва да се избират. SNR намалява, ако сканирането се извършва при избор на тези участъци.

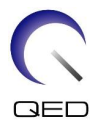

- (13) Започнете сканирането според инструкциите в ръководството на ЯМР системата.
- (14) Когато сканирането приключи, натиснете бутона OUT, за да извадите масата от гентрито.
- (15) Отстранете пациента от масата.
- (16) Почистете и приберете бобината за съхранение на определеното за това място, ако е необходимо.

Обърнете се към ръководството за работа на ЯМР системата за пълна информация относно процедурите за сканиране и работа на системата и информация за безопасност.

## <span id="page-47-0"></span>**5.5.3 Позициониране на пациента за сканиране на шия с помощта на цервикален адаптер**

- (1) Спуснете масата с пациента до най-ниската позиция.
- (2) Отстранете всички РЧ бобини, които са свързани към конекторните портове на гентрито, и РЧ бобини, които не са свързани към конекторните портове на горната част на масата.

∧ ВНИМАНИЕ

i

Уверете се, че всички други бобини са отстранени от масата. Ако изключена РЧ бобина бъде оставена на масата по време на сканиране, това може да доведе до изгаряне, необичайни изображения или повреда на бобината.

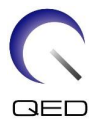

(3) Поставете постелките, доставени със системата, върху плота на масата според нуждите и сложете бобината за глава/врат върху масата.

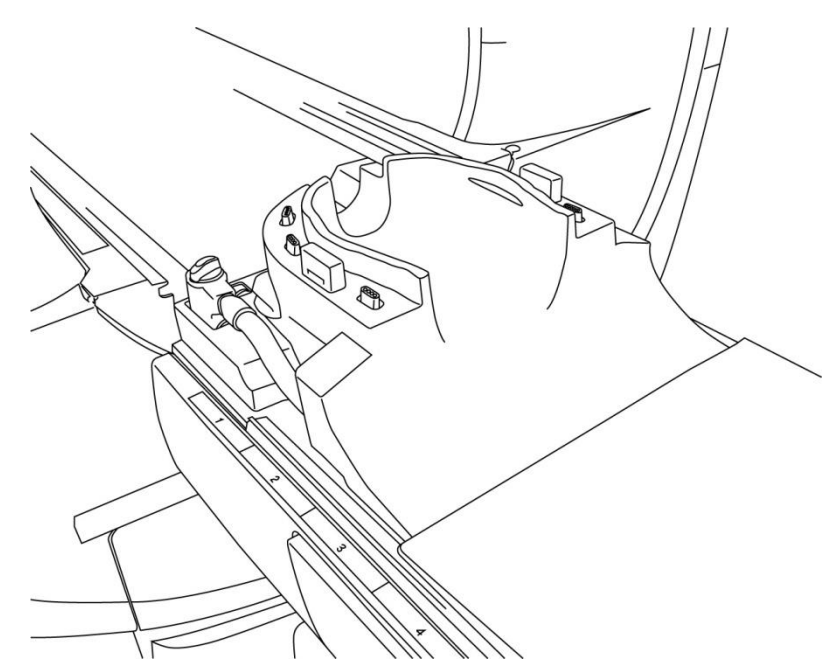

#### **Позиционирайте постелките на системата и бобината**

(4) Свържете конекторите на кабелите на основата за глава/шия към портове A1 на масата.

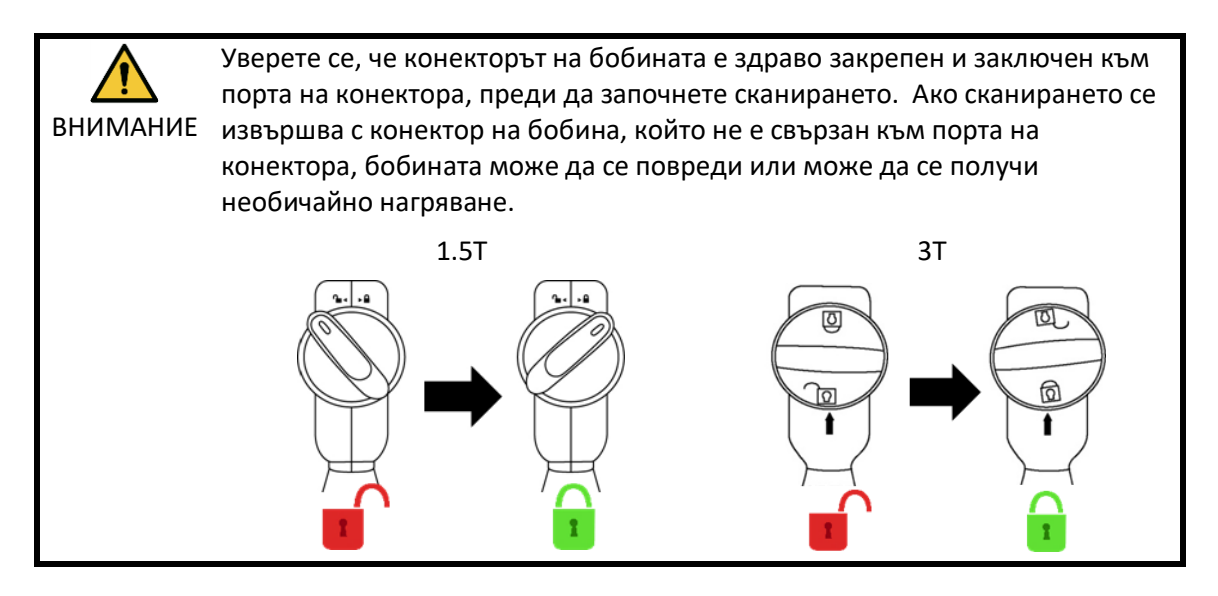

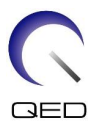

(5) Поставете подложките на бобината.

#### **Позиционирайте подложките**

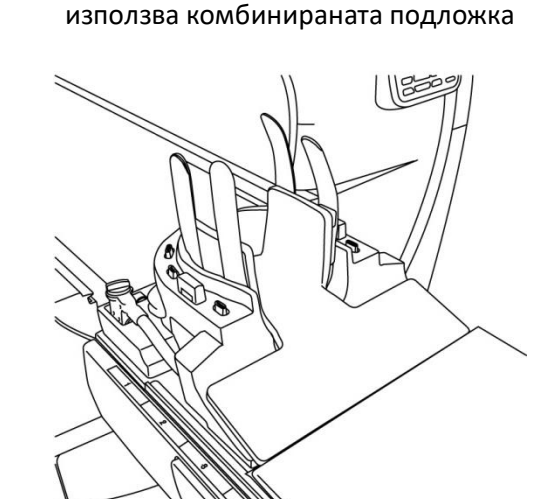

Разположение на подложката, когато се

(6) Позиционирайте главата на пациента в бобината.

#### **Позиционирайте главата на пациента**

- Позиция на пациента, когато се използват подложки за глава, шия и рамена
- Позиция на пациента, когато се използва комбинираната подложка

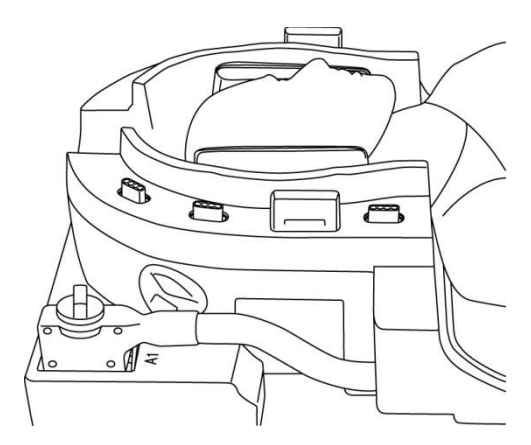

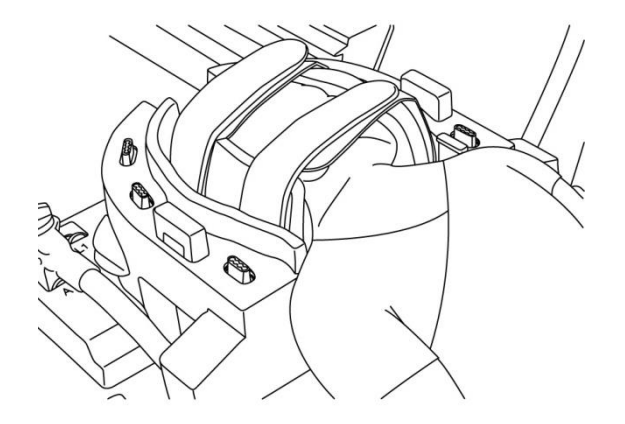

(7) Поставете конусовидна подложка, ако е необходимо.

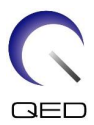

(8) Прикрепете цервикалния адаптер към основата за глава/шия.

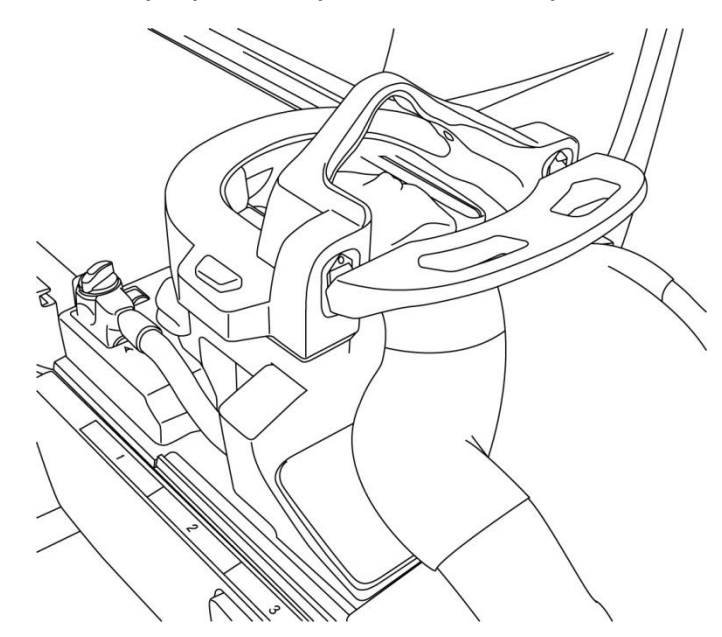

#### **Прикрепете цервикалния адаптер**

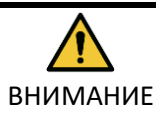

1. Внимавайте да не прищипете ушите, косата и т.н. на пациента между цервикалния адаптер и основата за глава/шия.

2. Проверете дали бузите, брадичката и т.н. на пациента не са в пряк контакт с вътрешното покритие на бобината. Ако контактът не може да бъде избегнат, поставете подложки между пациента и вътрешното покритие на бобината, за да осигурите разстояние от поне 10 mm между пациента и бобината. Директният контакт с бобината може да причини изгаряне поради ток, индуциран от високочестотното магнитно поле.

(9) Позиционирайте пациента и бобината и регулирайте позицията на масата, така че целевата област да е в центъра на магнитното поле.

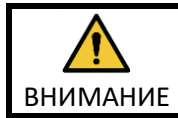

Инструктирайте пациента да затвори очите си, за да предотврати излагането на очите на лъча на проектора.

- (10) Задействайте ЯМР системата, за да изпратите пациента и бобината в гентрито.
- (11) Въведете настройките за сканиране; вижте ръководството за работа на ЯМР системата.

Изберете "Atlas Cervical" за РЧ бобина.

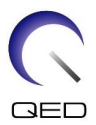

(12) Изберете участъците на бобината за шия Atlas.

#### **Изберете участъци на бобината за сканиране на главата с цервикален адаптер**

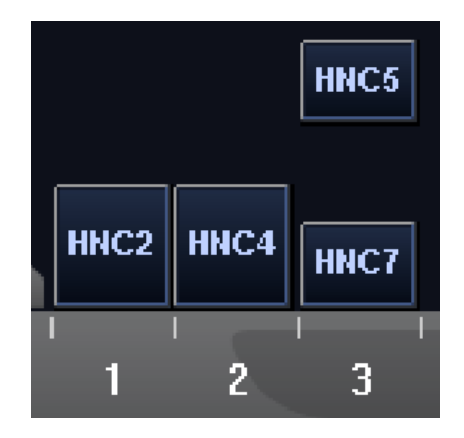

Ако сканирането с помощта на SPEEDER за глава/шия Atlas и други бобини се извършва едновременно, участък 2 (HNC2) не трябва да се избира. SNR намалява, ако сканирането се извършва при избор на този участък.

- (13) Започнете сканирането според инструкциите в ръководството на ЯМР системата.
- (14) Когато сканирането приключи, натиснете бутона OUT, за да извадите масата от гентрито.
- (15) Отстранете пациента от масата.
- (16) Почистете и приберете бобината за съхранение на определеното за това място, ако е необходимо.

Обърнете се към ръководството за работа на ЯМР системата за пълна ì информация относно процедурите за сканиране и работа на системата и информация за безопасност.

## <span id="page-51-0"></span>**5.5.4 Позициониране на пациента за сканиране на глава с помощта на адаптер за основата**

- (1) Спуснете масата с пациента до най-ниската позиция.
- (2) Отстранете всички РЧ бобини, които са свързани към конекторните портове на гентрито, и РЧ бобини, които не са свързани към конекторните портове на горната част на масата.

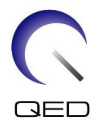

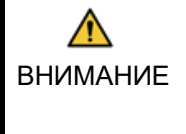

Уверете се, че всички други бобини са отстранени от масата. Ако изключена РЧ бобина бъде оставена на масата по време на сканиране, това може да доведе до изгаряне, необичайни изображения или повреда на бобината.

(3) Поставете постелките, доставени със системата, върху плота на масата според нуждите и сложете бобината за глава/врат върху масата.

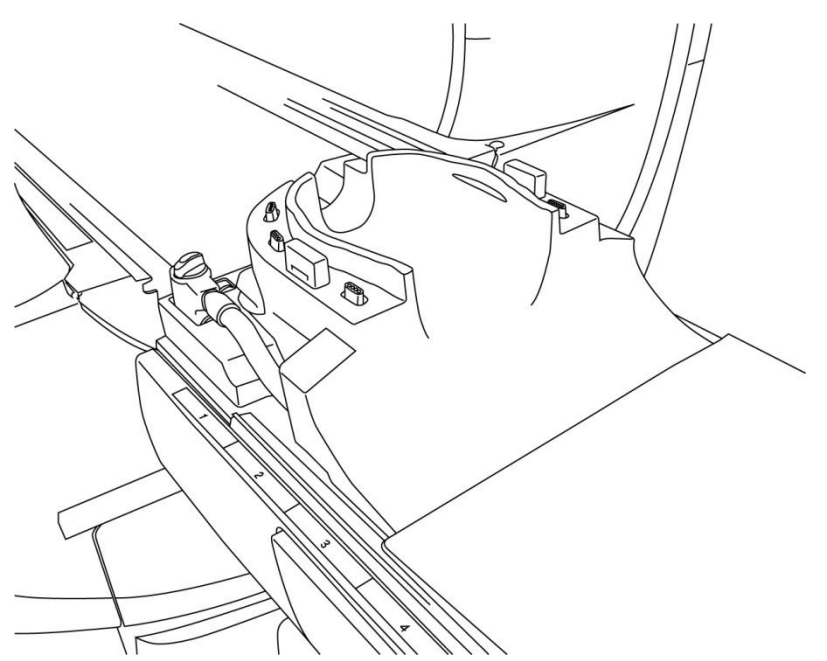

## **Позиционирайте постелките на системата и бобината**

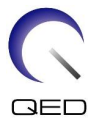

(4) Свържете конекторите на кабелите на основата за глава/шия към портове A1 на масата.

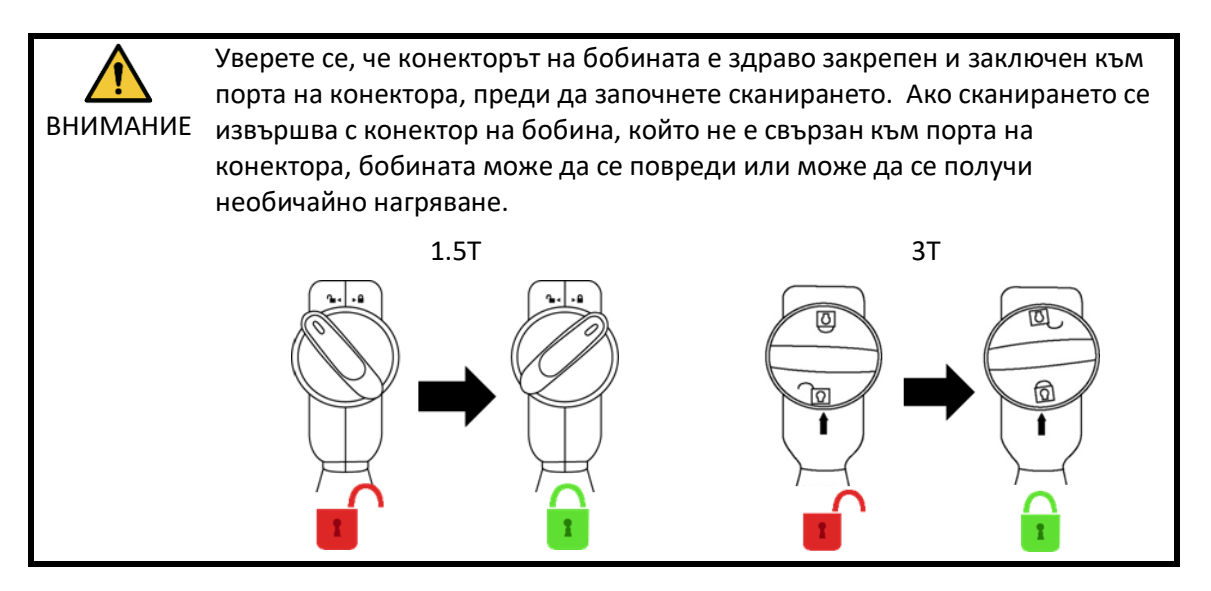

(5) Прикрепете адаптера за основа към основата за глава/шия.

## **Прикрепете адаптера за основата**

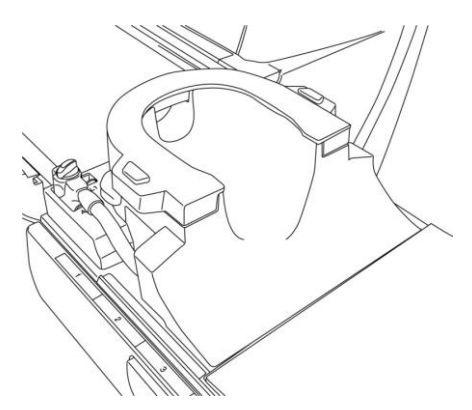

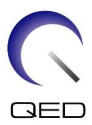

(6) Поставете подложката в бобината.

Разположение на подложката, когато се

#### **Позиционирайте подложките**

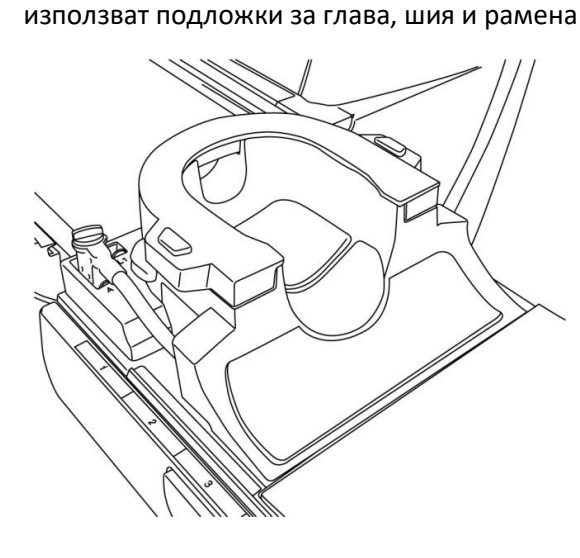

Разположение на подложката, когато се използва комбинираната подложка

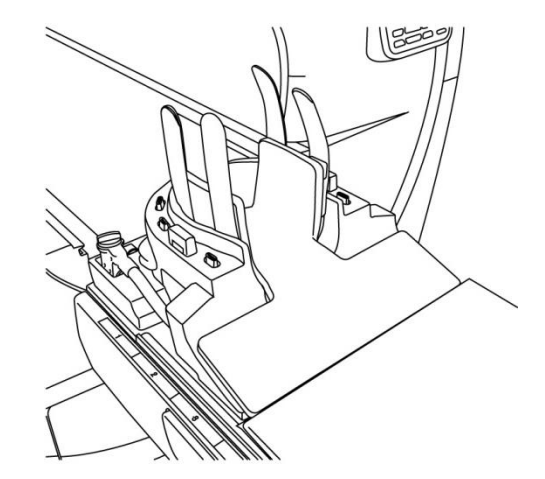

(7) Позиционирайте главата на пациента в бобината.

#### **Позиционирайте главата на пациента**

Позиция на пациента, когато се използват подложки за глава, шия и рамена

Позиция на пациента, когато се използва комбинираната подложка

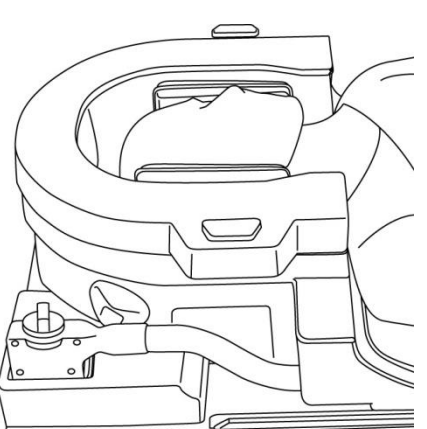

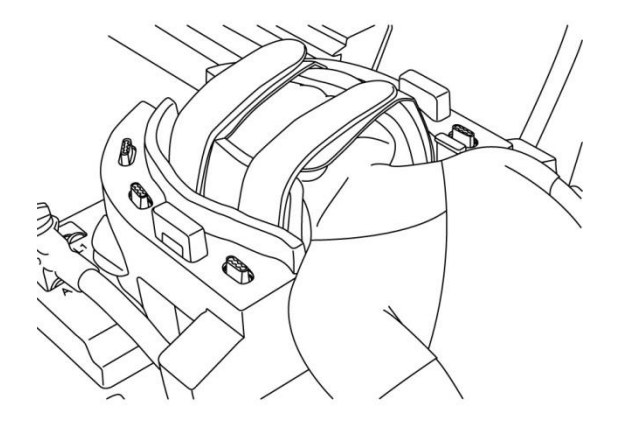

(8) Поставете конусовидна подложка при нужда.

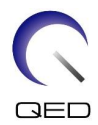

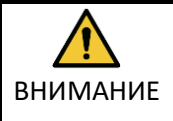

1. Внимавайте да не прищипете ушите, косата и т.н. на пациента между капака на основата и основата за глава/шия.

2. Проверете дали бузите, брадичката и т.н. на пациента не са в пряк контакт с вътрешното покритие на бобината. Ако контактът не може да бъде избегнат, поставете подложки между пациента и вътрешното покритие на бобината, за да осигурите разстояние от поне 10 mm между пациента и бобината. Директният контакт с бобината може да причини изгаряне поради ток, индуциран от високочестотното магнитно поле.

(9) Позиционирайте пациента и бобината и регулирайте позицията на масата, така че целевата област да е в центъра на магнитното поле.

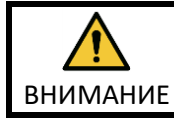

Инструктирайте пациента да затвори очите си, за да предотврати излагането на очите на лъча на проектора.

- (10)Задействайте ЯМР системата, за да изпратите пациента и бобината в гентрито.
- (11)Въведете настройките за сканиране, като се консултирате с ръководството за работа на ЯМР системата.

Изберете "Head Neck Base" за РЧ бобина.

(12)Изберете участъците на бобината за основата за глава и шия.

**Изберете участъци на бобината за сканиране на главата с капак на основата**

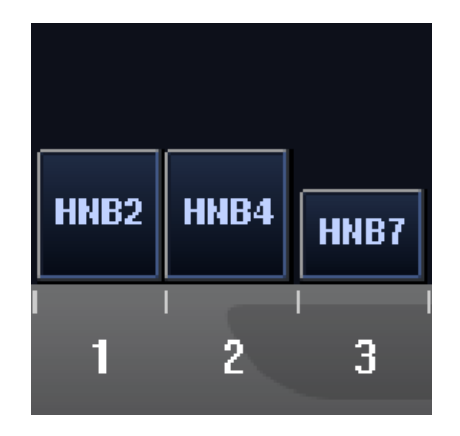

Ако сканирането с помощта на SPEEDER за глава/шия Atlas и други бобини се извършва едновременно, участък 2 (HNB2) не трябва да се избира. SNR намалява, ако сканирането се извършва при избор на този участък.

(13)Започнете сканирането според инструкциите в ръководството на ЯМР системата.

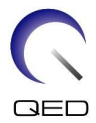

- (14)Когато сканирането приключи, натиснете бутона OUT, за да извадите масата от гентрито.
- (15)Отстранете пациента от масата.

 $\mathbf{i}$ 

(16)Почистете и приберете бобината за съхранение на определеното за това място, ако е необходимо.

Обърнете се към ръководството за работа на ЯМР системата за пълна информация относно процедурите за сканиране и работа на системата и информация за безопасност.

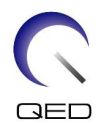

# <span id="page-57-0"></span>Глава 6 – Почистване, поддръжка, сервиз и

## изхвърляне

## <span id="page-57-1"></span>**6.1 Почистване на РЧ бобината**

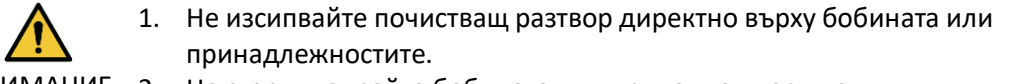

- ВНИМАНИЕ 2. Не стерилизирайте бобината или принадлежностите.
	- 3. Не нанасяйте почистващи разтвори върху електрическите контакти.
	- 4. Не използвайте бензин за почистване на продукта. Това може да доведе до обезцветяване, изкривяване, износване или повреда.

РЧ бобината и аксесоарите трябва да се почистват след всяка употреба, като се прилага следната процедура:

- 1. Разединете РЧ бобината от ЯМР скенера, преди да я почистите.
- 2. Избършете замърсяванията върху повърхността на бобината със суха кърпа. Ако е трудно да ги отстраните, почистете според описаната по-долу процедура.
- 3. Избършете с кърпа или марля, навлажнена със 70-99% изопропанол, 70% етанол, мек почистващ препарат, разреден с вода, или вода.
- 4. Оставете бобината да изсъхне напълно, за предпочитане един ден.
- 5. Изхвърлете всички използвани за почистването материали и подложките, като спазвате всички федерални, щатски и местни разпоредби.
- 6. Върху повърхността на бобините могат да се използват и широко разпространени почистващи препарати, без да се нарушава безопасността на устройството. Обърнете се към инструкциите за употреба на производителя на почистващия препарат и почистете бобината според процедурите, посочени от здравното заведение.

Някои почистващи препарати могат да причинят обезцветяване. Това не оказва влияние на правилното функциониране.

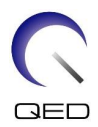

## <span id="page-58-0"></span>**6.2 Поддръжка**

РЧ бобината не изисква предварително планирана поддръжка.

## <span id="page-58-1"></span>**6.3 Сервиз**

Свържете се с представител на Canon Medical Systems относно въпроси за сервиза на РЧ бобината.

## <span id="page-58-2"></span>**6.4 Изхвърляне**

Моля, следвайте местните разпоредби за изхвърляне на електрооборудване. Не изхвърляйте РЧ бобината в контейнери за несортирани отпадъци. Свържете се с представител на Canon Medical Systems относно връщането или изхвърлянето на РЧ бобината.

## <span id="page-58-3"></span>**6.5 Очаквана продължителност на експлоатацията**

Тази РЧ бобина е проектирана за очакван експлоатационен живот от поне 6 години при нормални условия на употреба. Бобината е безопасна за използване след очаквания експлоатационен живот, ако се спазва информацията в раздела за безопасност и тестовете за гарантиране на качеството са преминали успешно.

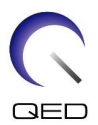

# <span id="page-59-0"></span>Глава 7 – Ръководство и декларация на

# производителя – Електромагнитна съвместимост (EMC)

Тази бобина изисква специално внимание по отношение на електромагнитната съвместимост и трябва да се инсталира и използва в съответствие с указанията за електромагнитна съвместимост, дадени в това ръководство. Използвайте РЧ бобина само в описаната по-долу среда; електромагнитната съвместимост не е осигурена в среди, различни от посочените.

## <span id="page-59-1"></span>**7.1 Класификация**

Тази РЧ бобина е класифицирана като група 2, клас A според CISPR 11, когато се използва в комбинация с ЯМР система.

Емисионните характеристики на това оборудване го правят подходящо за използване в индустриални зони и болници (клас A според CISPR 11). Ако се използва в жилищна среда (за което обикновено се изисква клас B съгласно CISPR 11), това оборудване може да не осигури адекватна защита на радиочестотните комуникационни услуги. Може да се наложи потребителят да предприеме смекчаващи мерки, като преместване или пренасочване на оборудването.

## <span id="page-59-2"></span>**7.2 Околна среда и съвместимост**

Тази РЧ бобина е предназначена да се използва в комбинация с ЯМР система, която се намира в стая за сканиране с радиочестотен екран в рамките на специализирано здравно заведение. Всички кабели и аксесоари са част от РЧ бобина и не могат да бъдат премахнати или заменени от потребителя.

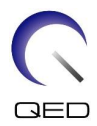

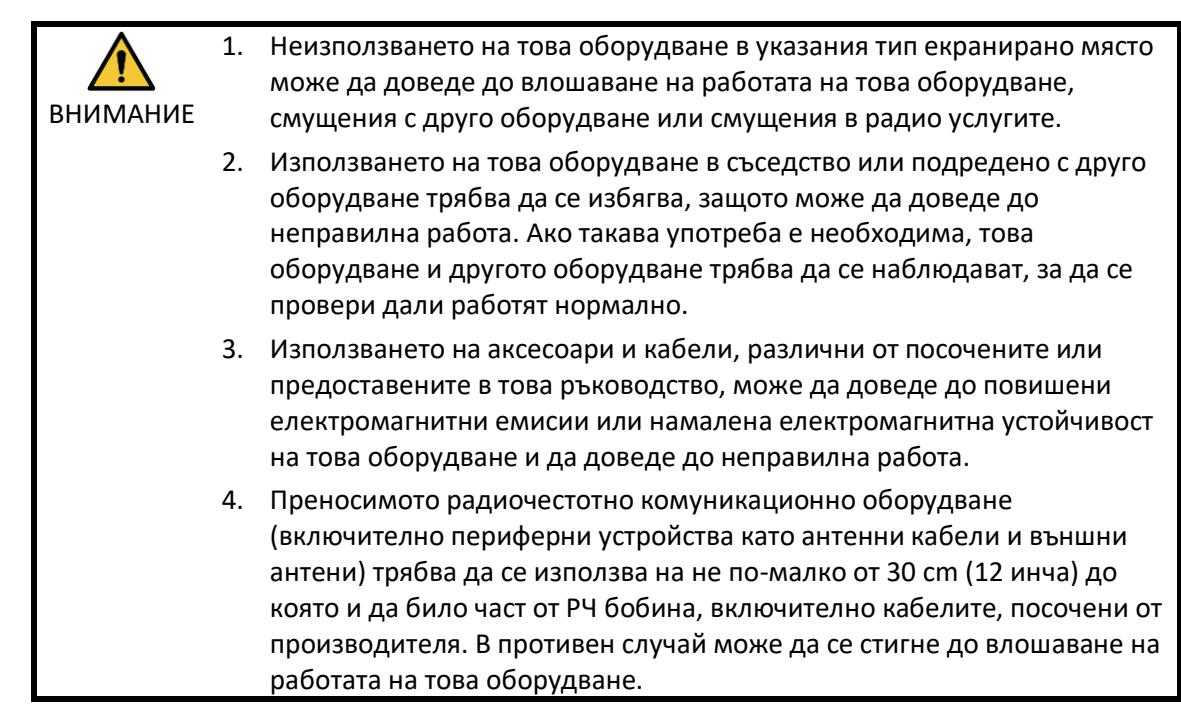

## <span id="page-60-0"></span>**7.3 Електромагнитни емисии**

РЧ бобината може да функционира само когато е свързана към ЯМР система, разположена в радиочестотно екранирана среда. Следователно не се прилага клауза 7 от IEC 60601-1-2 относно електромагнитните емисии.

## <span id="page-60-1"></span>**7.4 Електромагнитна устойчивост**

Тази РЧ бобина отговаря на клауза 8 от IEC 60601-1-2, когато се използва в определената електромагнитна среда.

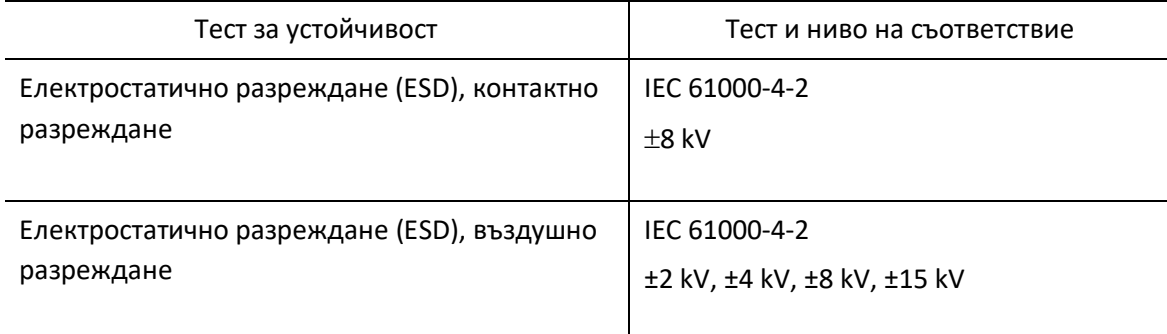

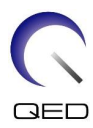

# $\mathsf{CE}_{2797}$ UK<br>CA 0086

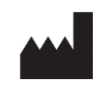

САЩ

#### **Производител:** Quality Electrodynamics, LLC. (QED) 6655 Beta Drive, Suite 100 Mayfield Village, OH 44143

www.qualityelectrodynamics.com

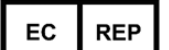

## **Упълномощен представител в Европа:** EMERGO EUROPE

Westervoortsedijk 60 6827 AT Arnhem Нидерландия

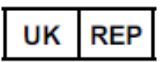

## **Отговорно лице в Обединеното**

**кралство:** Emergo Consulting (UK) Limited c/o Cr360 - UL International Compass House, Vision Park Histon Cambridge, CB24-9BZ Обединено кралство

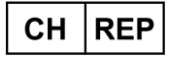

#### **Упълномощен представител в Швейцария:** MedEnvoy Switzerland Gotthardstrasse 28

6302 Zug Швейцария

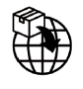

#### **Вносител - ЕС:**

Canon Medical Systems Europe B.V. (CMSE) *До 30.07.2023 г.:* Zilverstraat 1, 2718 RP Zoetermeer, Нидерландия *След 30.07.2023 г.:* Bovenkerkerweg 59, 1185 XB Amstelveen, Нидерландия

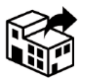

## **Дистрибутори:**

Canon Medical Systems LTD. Boundary Court, Gatwick Road, Crawley, RH10 9AX

Canon Medical Systems AG/SA Switzerland Richtistrasse 9, 8304 Wallisellen, Швейцария

Canon Medical Systems Europe B.V. *До 30.06.2023 г.*: Zilverstraat 1, 2718 RP Zoetermeer, Нидерландия *След 30.06.2023 г.*: Bovenkerkerweg 59, 1185 XB Amstelveen, Нидерландия

Дата на първото издание: 2023-02 г./Дата на преработката: 2023-02 г.